## **Commission des Cadrans Solaires Société Astronomique de France**

La mesure du temps par les astres (cadrans solaires, méridiennes, astrolabes, nocturlabes...) **3 rue Beethoven 75016 Paris** <http://www.commission-cadrans-solaires.fr/> **Tél : 01 42 24 13 74**

# *Guides gnomoniques Cadran Info*

*de l'inventaire, de la compréhension, de la réalisation à la vérification des cadrans solaires*

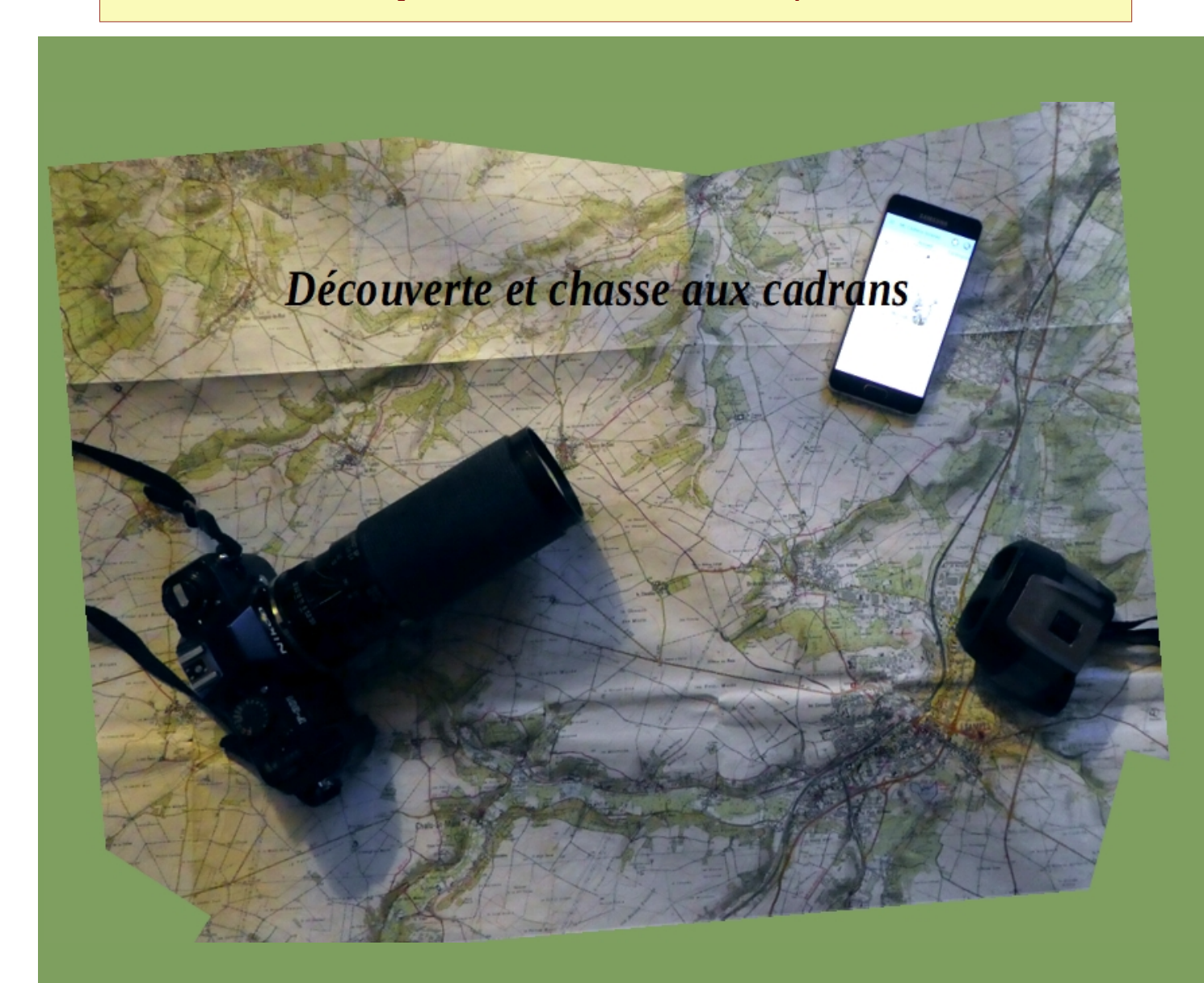

*Découvrir le patrimoine gnomonique, sa diversité, son évolution, le rapport de l'homme et du temps, analyser et vérifier les cadrans solaires.*

Version totalement révisée : janvier 2022. Dernière MàJ : août 2023

## **GUIDES de gnomonique** *Cadran Info*

#### **Pourquoi ?**

La conception des cadrans solaires appelée « gnomonique » n'est pas aussi simple que cela paraît. De nombreux ouvrages et sites internets abordent ce sujet ; mais lequel choisir en fonction de la précision recherchée, du type de cadran ou de tracé ? Un cadran peut être réalisé sur toute surface : plane, cylindrique, concave, convexe… L'ombre peut être portée par des supports inattendus.

Pour tout cela nous avons imaginé ces guides.

## **Contenu ?**

Il est issu principalement d'articles publiés dans la revue *Cadran Info* de la Commission des Cadrans Solaires (CCS). Il se veut être une « boîte à outils » destinée aux "cadraniers - gnomonistes".

Aucun esprit publicitaire ou de mise en valeur d'un site plus qu'un autre. Que les contributeurs soient remerciés. Merci également à tout lecteur pour ses remarques, suggestions, compléments, corrections.

#### **Quels guides ?**

Ils concernent tous les domaines de la gnomonique depuis leur inventaire, leur compréhension, leur réalisation et la vérification des tracés.

Ils sont datés et seront mis à jour en fonction des nouvelles études ou outils.

## **° La chasse aux cadrans solaires**

Découvrir, reconnaître, analyser un cadran solaire.

## **° Astronomie et cadrans solaires pour débutants**

Comprendre le fonctionnement d'un cadran solaire.

## **° Ensoleillement d'un cadran solaire**

Définir l'emplacement d'un cadran en fonction de son environnement.

## **° Orientation et déclinaison gnomonique**

Savoir mesurer l'orientation d'un cadran solaire.

## **° Outils numériques du gnomoniste**

Connaître les logiciels et applications de la conception, la réalisation et la vérification d'un cadran.

## **Et sur notre site...**

**°** La liste de **tous les articles publiés dans la revue** *Cadran Info*. Sous forme de tableur, ils peuvent être triés par type de sujet.

**°** La liste de **plus de 50 logiciels/applications/tableurs gnomoniques**. Chaque item (analyse cadran, déclinaison gnomonique, ensoleillement, éphémérides…) est identifié par une couleur.

**Tous les numéros de la revue** *Cadran Info* **sont disponibles sur la "boutique" de la SAF, rubrique Cadran Info :** [https://boutique.saf-astronomie.fr](https://boutique.saf-astronomie.fr/) **ou sur demande.**

# **GUIDE de la**

**découverte et de la chasse aux cadrans solaires**

Compilation/formalisation Ph. Sauvageot [philippe.sauvageot@saf-astronomie.fr](mailto:philippe.sauvageot@saf-astronomie.fr)

Merci à Serge Grégori

## **Sommaire**

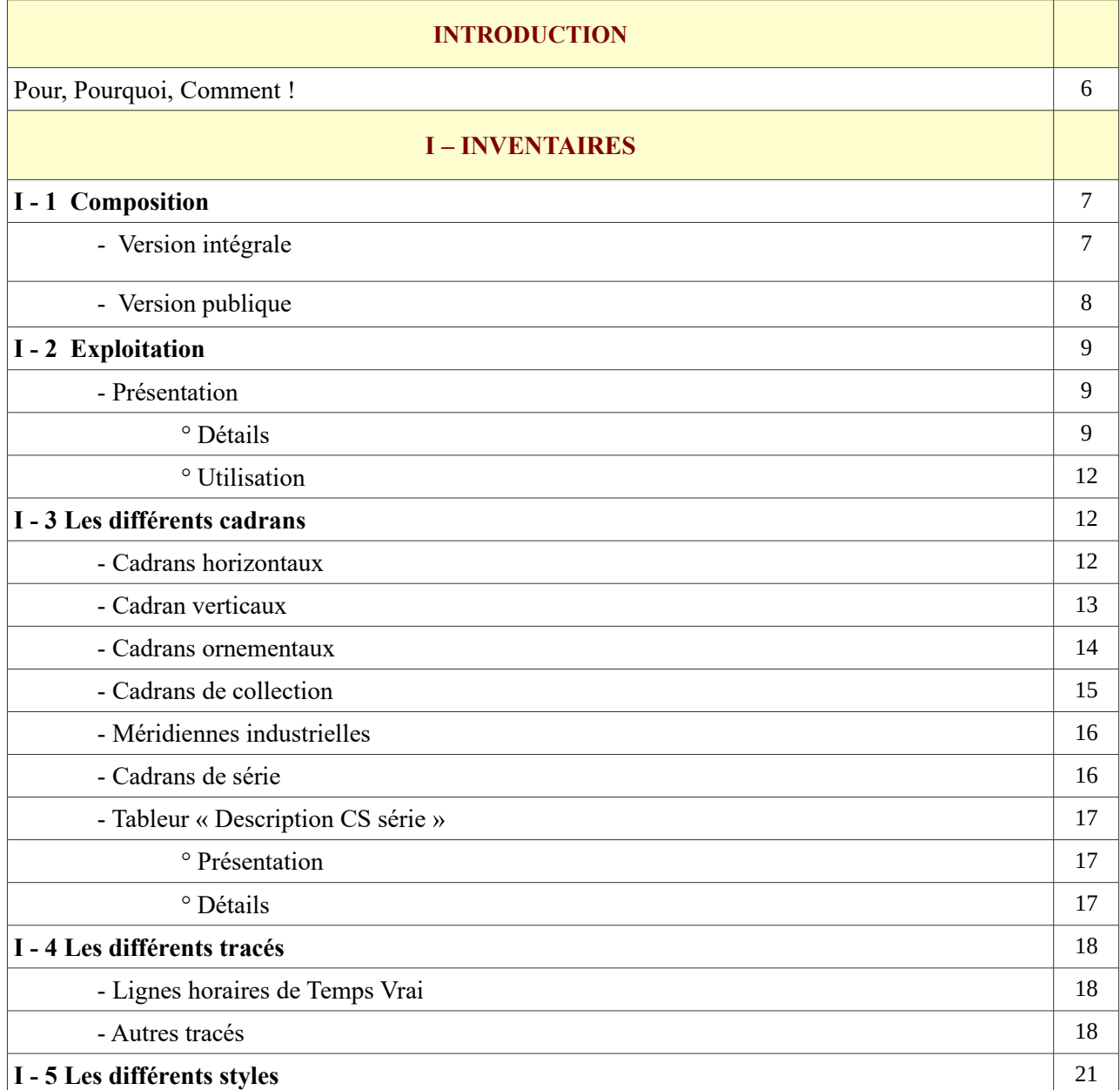

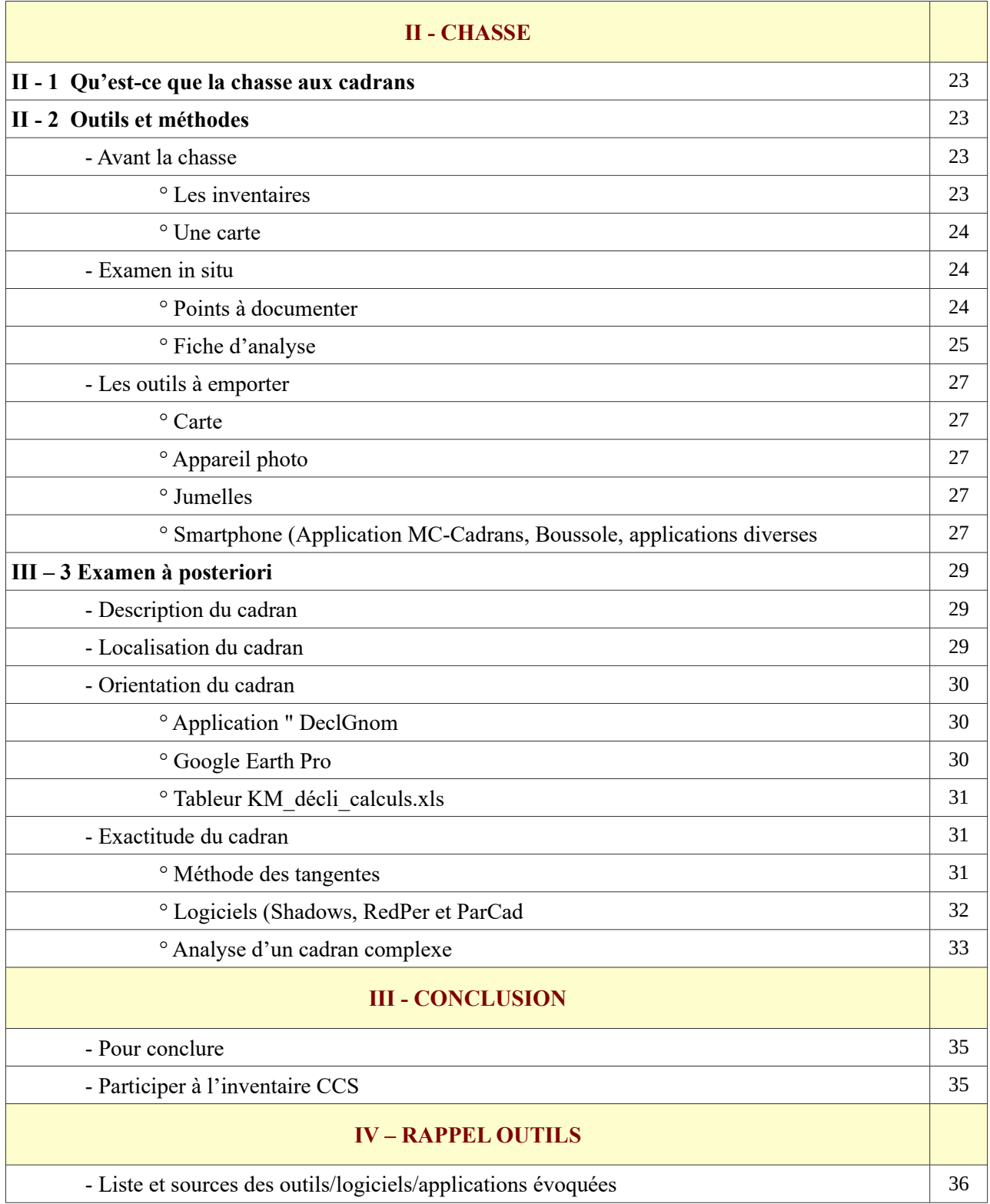

## **INTRODUCTION**

*Le recensement des cadrans solaires effectué par la CCS depuis plusieurs décennies, a constitué une "base de donnée" exceptionnelle au niveau national. Elle est la source incontournable de toute étude sur le sujet.*

#### **Pour…**

découvrir notre patrimoine, la diversité des cadrans solaires en fonction de l'époque, de la région, des besoins de la société.

#### **Pourquoi ?**

en fonction des connaissances et le rapport de l'homme au temps, l'heure évolue : heures variables suivant la saison, temps des offices religieux, heures du Soleil, concurrence entre l'heure vrai et l'heure mécanique, l'arrivée du chemin de fer et ses contraintes

#### **Comment…**

par l'inventaire des gnomons, cadrans, méridiennes, héliochronomètres à découvrir dans nos campagnes, dans nos villes, dans nos musées.

## **I – INVENTAIRES**

#### **I - 1 Composition**

L'ensemble des inventaires de la Commission des Cadrans Solaires est mis à disposition en octobre de chaque année. Les inventaires s'arrêtent au 31 décembre de l'année précédente.

#### **- Version intégrale**

Une compilation complète est réservée aux membres de la SAF-CCS. Elle comprend une clé USB et l'application MC-Cadrans Solaires.

La clé USB d'octobre 2023 présente environ 65720 objets gnomoniques répartis en :

° Les cadrans solaires de France

Entièrement révisée la version 2023 comporte 38904 lignes ( 38398 en 2022), réparties en :

- Cadrans Solaires Français Catalogués : 32240

- Collection privée (adresse non divulguée) : 32240

- Banque de données (cadrans à rechercher ou à vérifier) : 2264

- Supprimés (pour mémoire) : 2663

- Lignes non retenues : 56

Avec

- 35771 photos "publiques" ; 1396 4 photos "collection privée" (non diffusées\*) ; 783 photos des différents types de cadran de série.

- 34888 fiches numériques dans le public ; 1701 fiches numériques dans le privé (non diffusées\*), dont 611 numériques.

° Les cadrans solaires étrangers :

 L'inventaire 2023 des cadrans solaires étrangers correspond à la saison 2022 et comprend 1510 nouveaux cadrans, 331 revus. Le bilan est le suivant :

- 24923 lignes dans l'inventaire, reparties en 24248 cadrans publics, 179 privés. Il y a 483 supprimés ou non retenus, (quelques cellules en attente sont cause de la différence).

- 20928 fiches numériques dans le public,

- 129 fiches numériques dans le privé,

- 23859 photos numériques (et scans) pour le public.

Pays les plus documentés : :

 Italie 12107 cadrans, Espagne 2919 cadrans, Autriche 1883 cadrans, Allemagne 2052 cadrans, Grande-Bretagne 1089 cadrans, Tchéquie 1404 cadrans, Suisse 1106.

#### \* Ne sont pas diffusées :

- Les « fiches » dont sont issues les informations des inventaires, afin de ne pas surcharger le support (DVD ou clé).

- Les photos des cadrans en "collection privée" par soucis de confidentialité.

Les membres de la CCS peuvent pour une étude, demander fiches et photos en précisant les cadrans concernés.

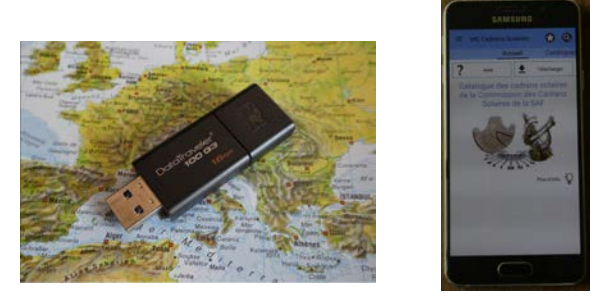

° Inventaires des astrolabes :

L'édition 2023 des astrolabes de France et de l'étranger comprend 1159 astrolabes répertoriés avec, pour beaucoup, des références bibliographiques qui permettent de retrouver éventuellement des photos et des renseignements complémentaires. Ces inventaires comportent :

- Présentation des inventaires 2023 ainsi que des "sites vidéos" destinés aux néophytes.

- Inventaire des astrolabes SAF-CCS, 4 fichiers : Amérique, Orient et Asie ; Europe et Maghreb ; bilan par pays ; source bibliothèques.

- Inventaires internationaux et thématiques (8 fichiers).

- Répertoire astrolabes Brieux&Maddison : Commentaire sur "Répertoire des facteurs d'astrolabes et de leurs œuvres en terre d'Islam" et tableur synthèse.

° Inventaires des nocturlabes du monde :

L'inventaire des nocturlabes 2023 comprend 732 unités (721 en 2022). Sont présentés :

- La liste des nouveaux nocturlabes et ajout de dessins (nouveautés.pdf)

- Le tableur " inventaire des nocturlabes.xlsx".

° MC-Cadrans Solaires :

Cette application pour smartphone (Android) permet de posséder dans sa poche l'ensemble des cadrans français avec les adresses et les photos par téléchargement à sa convenance. Cette fonction n'est valable que pour l'année en cours (octobre à octobre).

#### **- Version publique**

Le dernier inventaire (octobre 2023), disponible en téléchargement seulement, se limite aux cadrans solaires de France catalogués : 32240 cadrans avec adresses et descriptions des cadrans publics, mais pas de photographie, ni d'application MC-Cadrans.

Les inventaires (version intégrale et version publique) sont disponibles sur la boutique de la SAF, adresse directe :

<https://boutique.saf-astronomie.fr/produit/ci-inventaires>

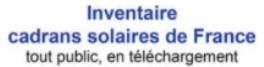

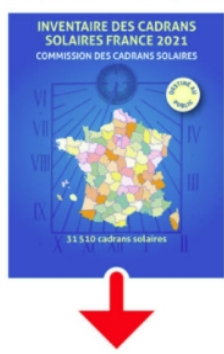

**Tous ces inventaires sont destinés à un usage personnel.**

En vertu Code de la propriété intellectuelle, toute reproduction, même partielle, est interdite sans autorisation.

Le code de la propriété intellectuelle n'autorisant, aux termes de l'article L. 122-5, 2° et 3° a, d'une part, que les « copies ou reproductions strictement réservées à l'usage privé du copiste et non destinées à une utilisation collective » et, d'autre part, que les analyses et les courtes citations dans un but d'exemple et d'illustration, « toute représentation ou reproduction intégrale ou partielle faite sans le consentement de l'auteur ou de ses ayants droit ou ayants cause est illicite » (art. L. 122-4). Cette représentation ou reproduction, par quelque procédé que ce soit, constituerait donc une contrefaçon sanctionnée par les art. L. 335-2 et suivants du Code de la propriété intellectuelle.

© Société astronomique de France – Commission des cadrans solaires.

Dans la suite de ce guide nous nous référerons aux documents des cadrans solaires de France contenus dans la version intégrale.

## **I - 2 Exploitation**

## **- Présentation**

Les inventaires se présentent sous forme d'un tableur<sup>[1](#page-8-0)</sup> :

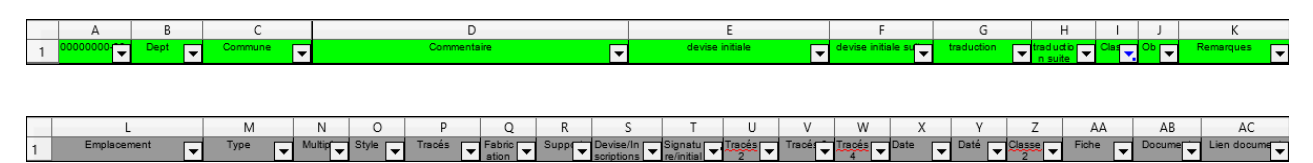

- Les colonnes de A à H identifient les cadrans, les situent et les décrivent.

° Elles permettent de les découvrir et de vérifier si leur état de conservation est en correspondance avec la description.

- La colonne I permet un classement en :

° Cadrans catalogués : dédiée principalement aux cadrans parfaitement identifiés.

° Cadrans privés : cadrans parfaitement identifiés mais dont l'approche est réservée.

° Cadrans supprimés : pour mémoire ou étude sur l'évolution des cadrans.

° Cadrans à vérifier : existence ou description.

C'est la recherche de ces derniers qui permet soit de les supprimer de cette liste (fausse information) soit de les intégrer dans la première classification.

- La colonne J guide le chasseur pour vérifier l'état du cadran en cas de date ancienne d'observation.

- La colonne K sollicite le chasseur pour des informations complémentaires concernant le cadran ou la nécessité d'une photographie.

- A partir de la colonne L, ce sont des items permettant des tris pour des études spécifiques par type de cadran, type de tracé, type de support…

## **° Détails**

A l'ouverture nous trouvons les colonnes dont les titres et le contenu sont présentés cidessous.

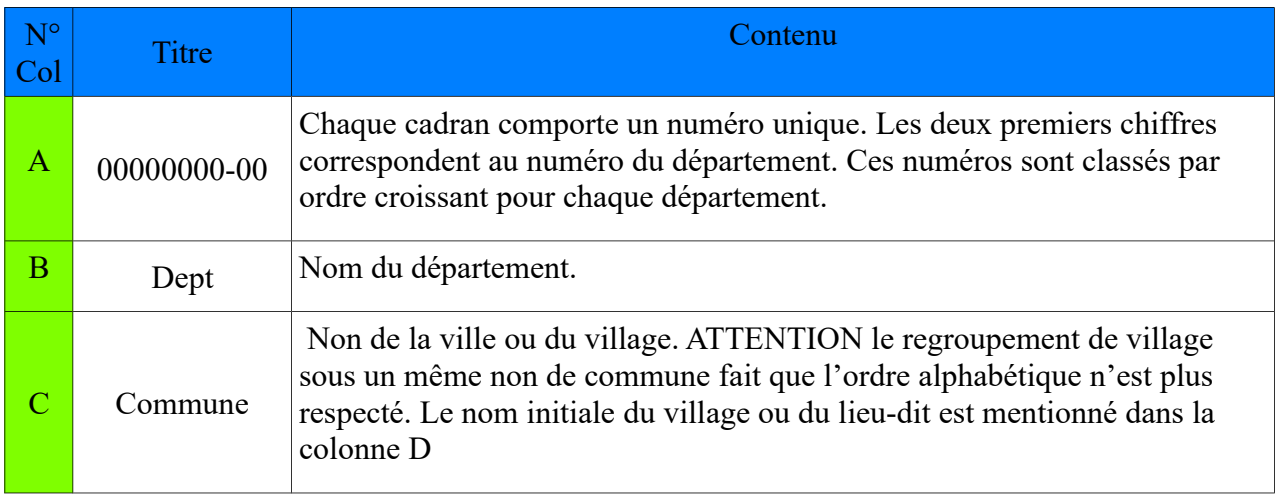

<span id="page-8-0"></span><sup>1</sup> Le tableur présenté correspond à celui destiné aux membres de la CCS (pas d'adresse des cadrans privés).

L'attribution d'un numéro de colonne et un item peuvent varier suivant l'année de l'inventaire. Le principe et les tris restent les mêmes.

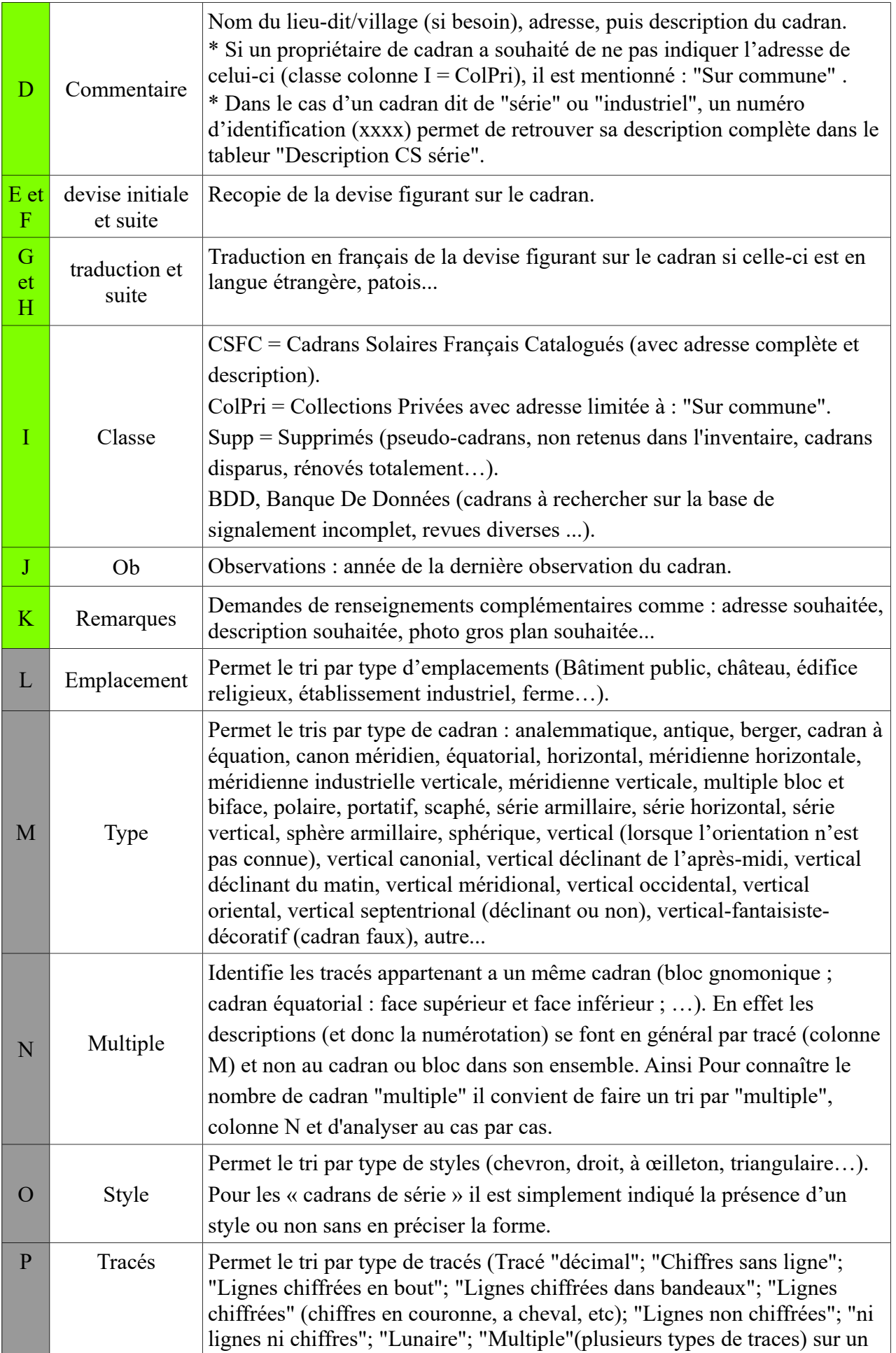

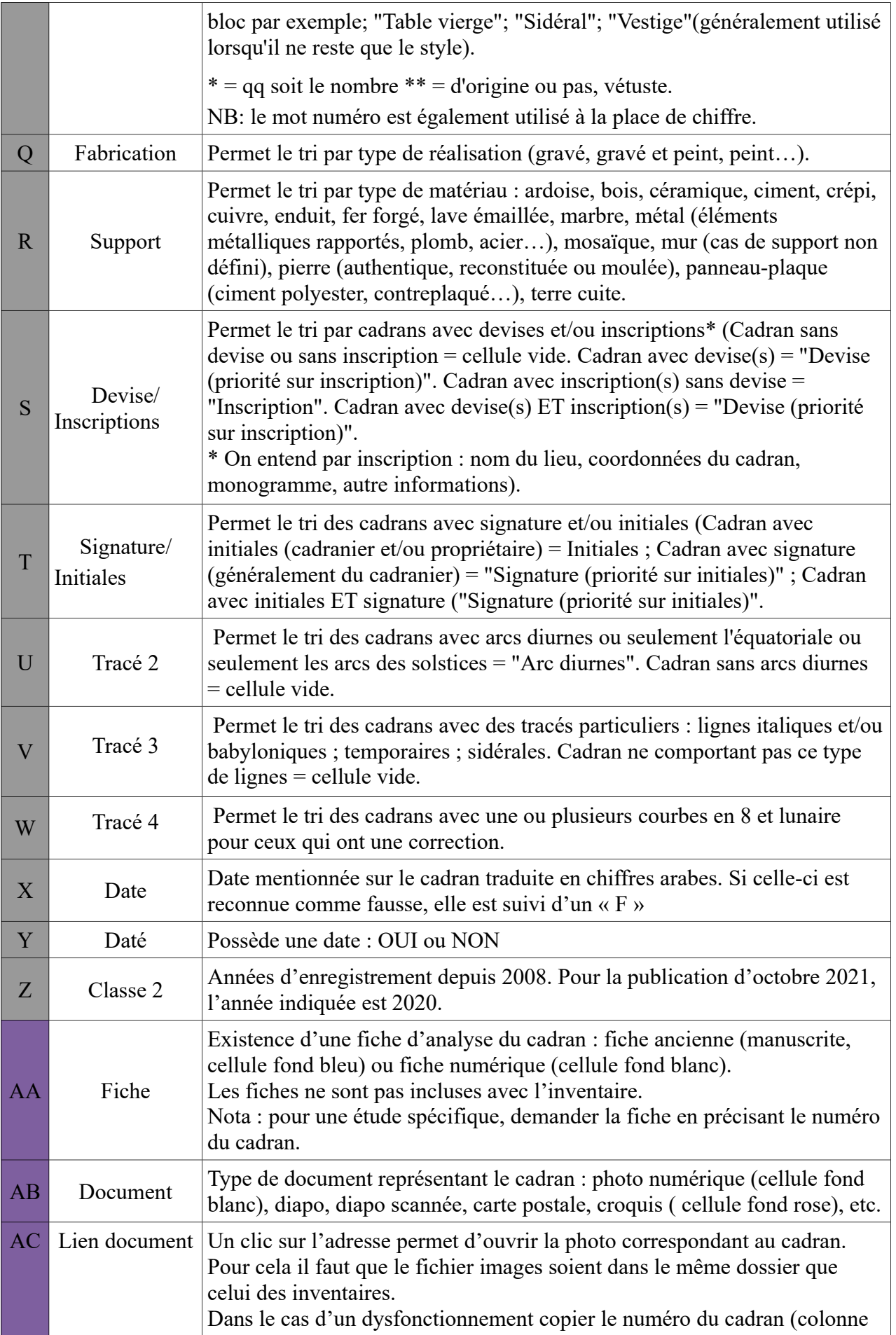

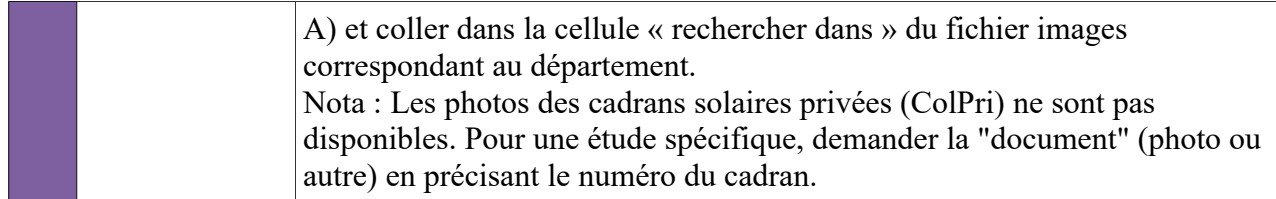

#### **° Utilisation**

Si vous souhaitez ne faire apparaître que les cadrans correspondant à un ou plusieurs critères spécifiques et en faire la sommation, la présentation sous forme de « tableur » vous le permet. Pour cela utiliser les fonctions de "tri" (en haut de chaque colonne), totaux (Σ), ou dans « Données », les formules : "sous-totaux", "statistique"...

Si vous êtes peu familiarisés avec les formules, la colonne à l'extrême droite (1) permet un comptage simple en utilisant la fonction "total"  $(\Sigma)$ .

#### **I - 3 Les différents cadrans**

Pour apprécier les cadrans il faut tout d'abord les comprendre. Nous vous conseillons de vous reporter à notre guide "Astronomie et cadrans solaires pour débutants". Pour les tracés spécifiques (lignes italo-babyloniques, lunaires, sidérales, planétaires…) se reporter aux articles de *Cadran Inf*o [2](#page-11-0) .

La colonne M des inventaires présente la variété des cadrans sur notre territoire. Voici les principaux types :

#### **- Cadrans horizontaux :**

La "table" comportant les tracés est horizontale. L'arête du "style" projetant l'ombre est inclinée de la valeur de la latitude (ф) du lieu et il est dans le plan du méridien (Sud/Nord géographique), extrémité dirigée à peu près vers l'étoile polaire dans l'hémisphère Nord.

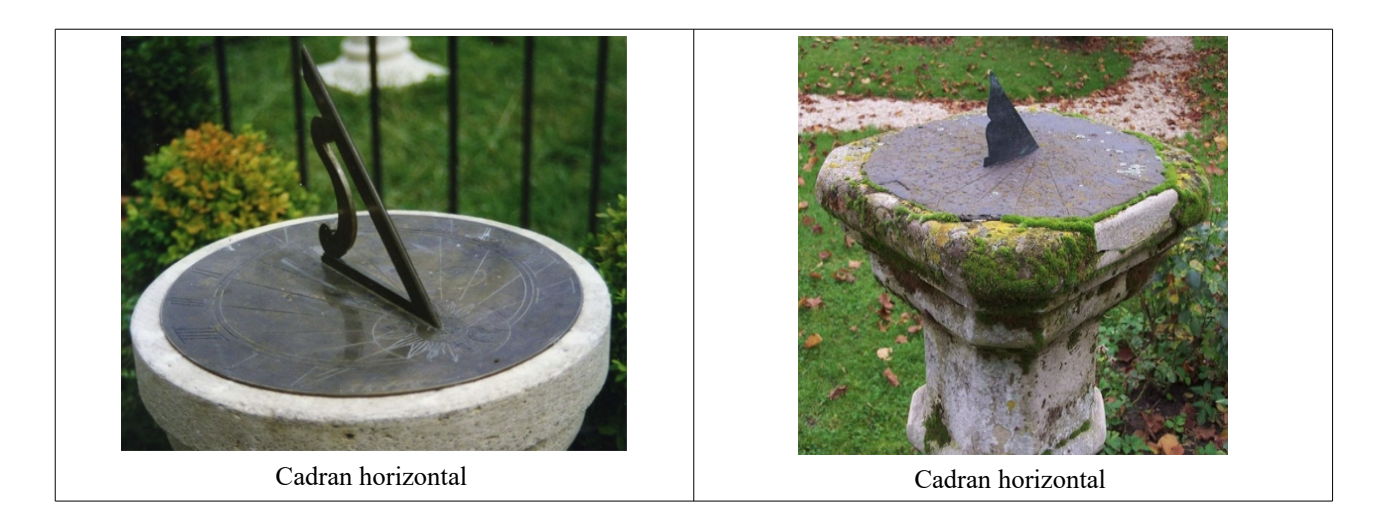

Un cadran horizontal peut indiquer l'heure du lever au coucher du Soleil.

#### - **Cadrans verticaux** :

<span id="page-11-0"></span><sup>2</sup> Le tableur présentant la liste des articles parus dans *Cadran Info* permet les tris nécessaires pour retrouver l'explication de ces types de tracés.

## ° Cadran méridional

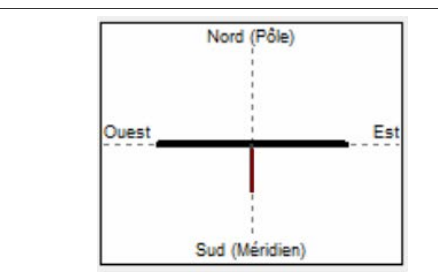

 Le mur est dans le plan Ouest/Est. Il regarde vers le Sud géographique, le style (porte ombre) est dans le plan du méridien. L'angle entre le style polaire et la table est de : 90°- valeur de la latitude (ф).

° Cadran déclinant du matin

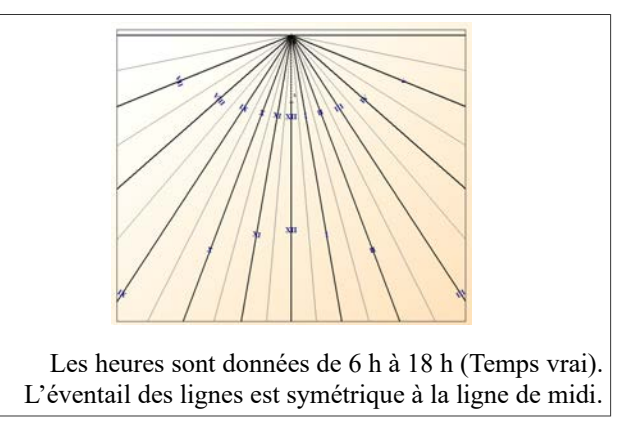

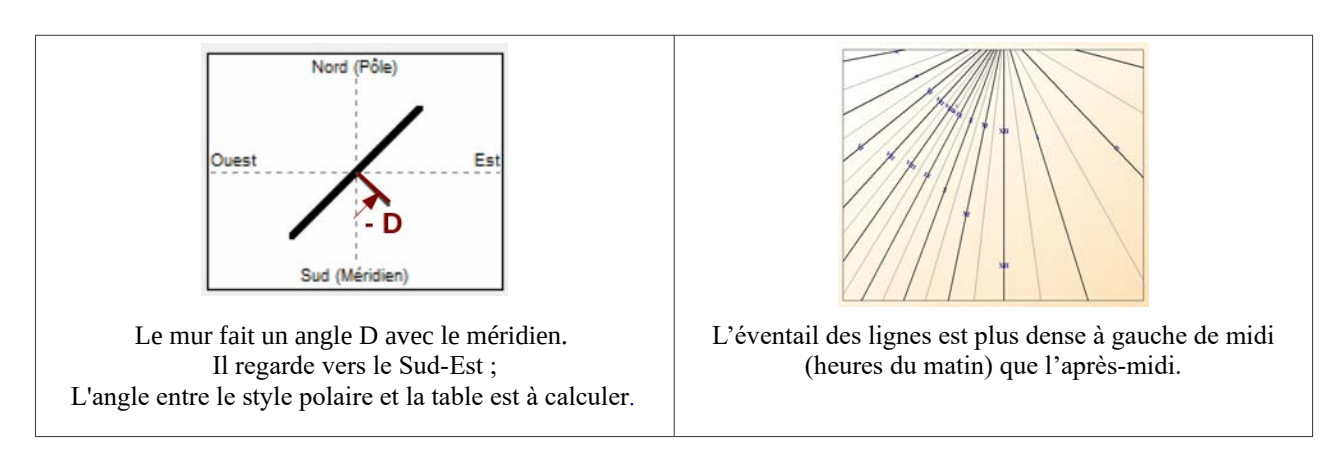

° Cadran déclinant du soir

La présentation du cadran est inversée par rapport à celui du matin.

**°** Cadran oriental

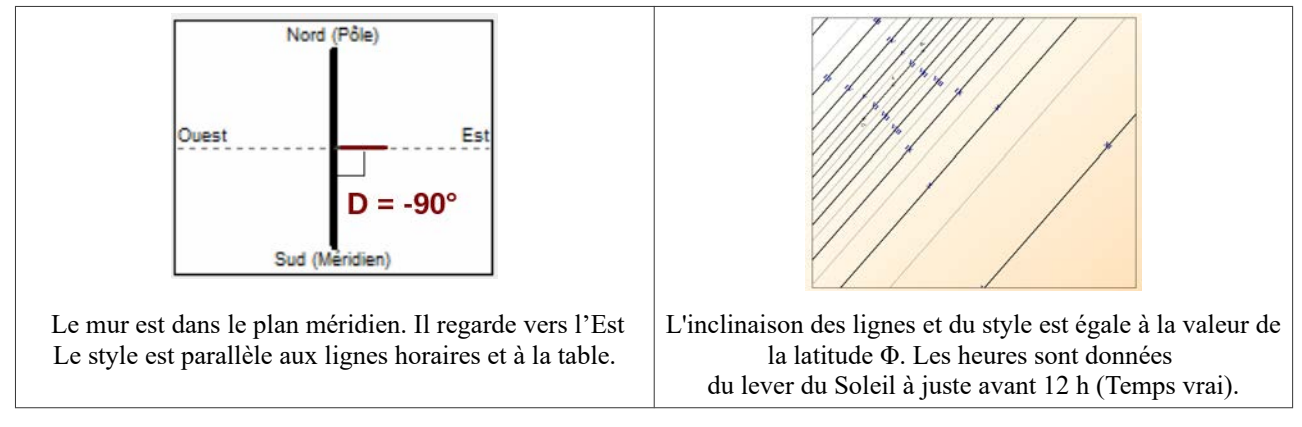

Pour un cadran occidental c'est l'inverse.

## **Exemples de cadrans verticaux :**

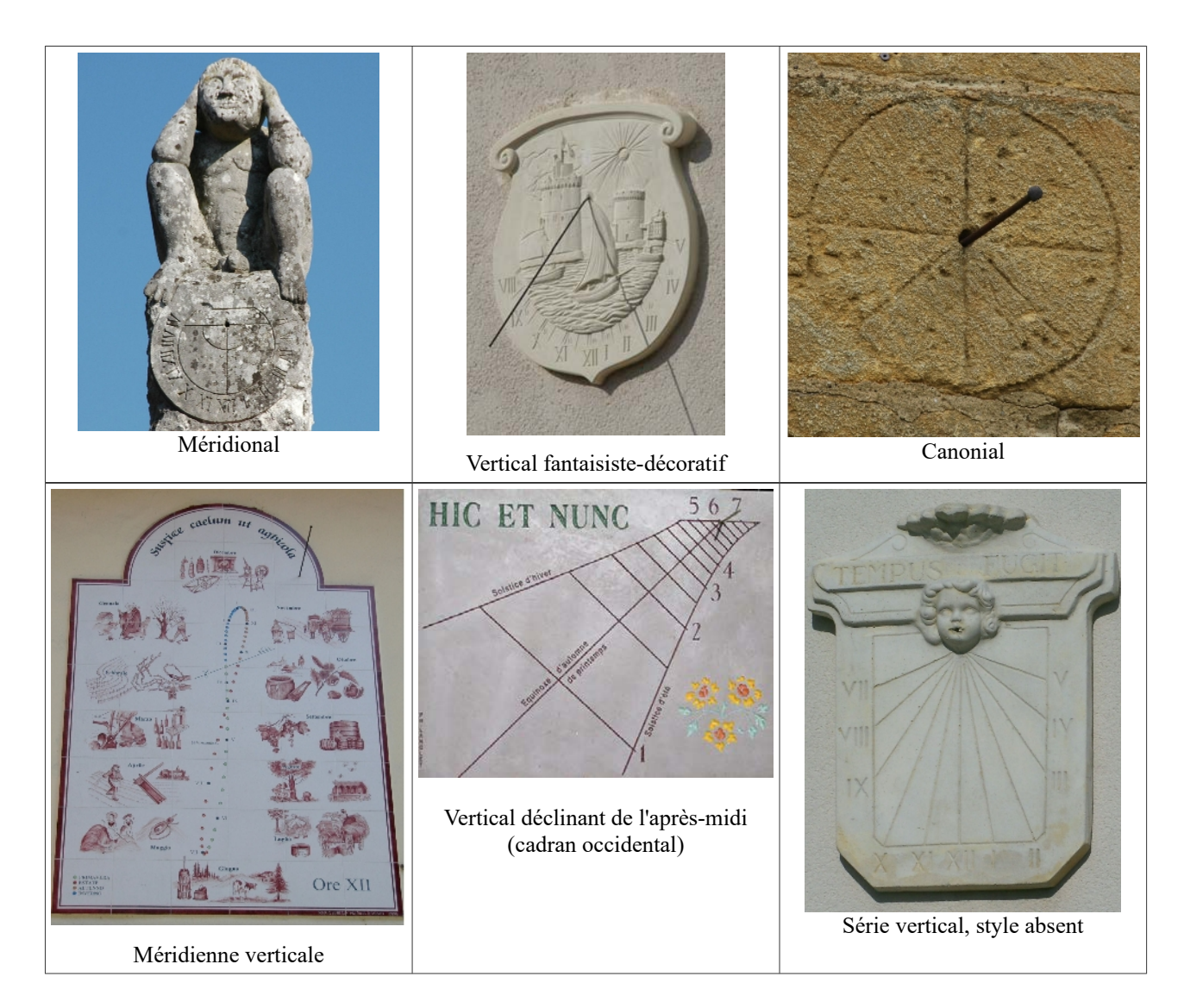

#### - C**adrans ornementaux** :

A découvrir dans les parcs, jardins, parfois à l'abri des regards.

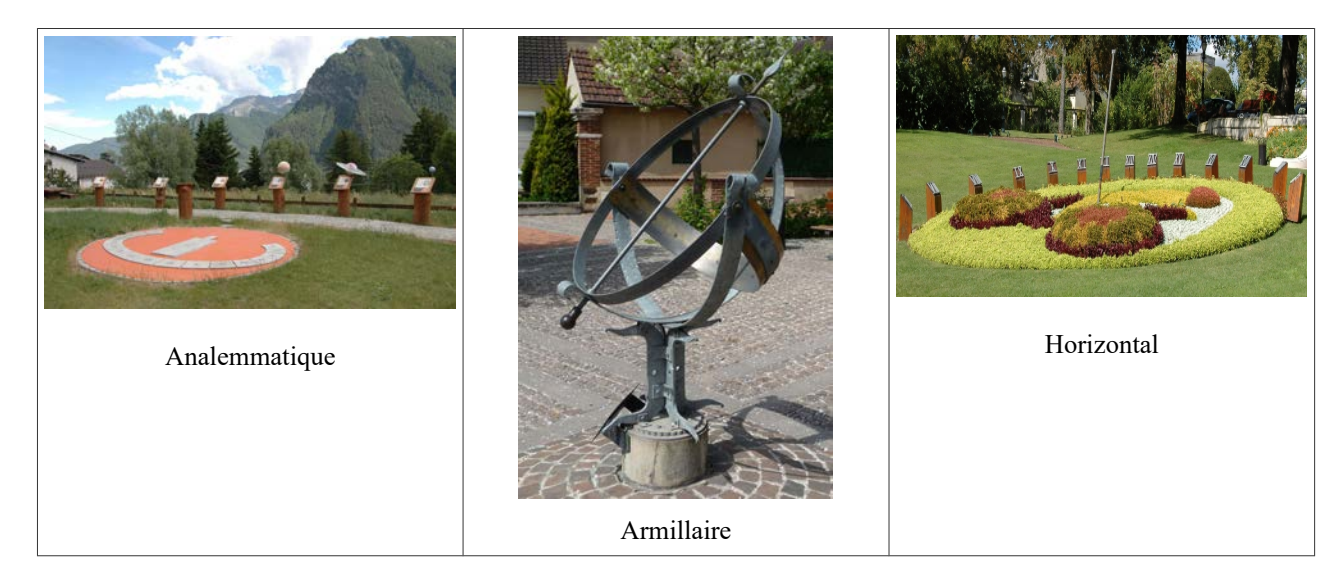

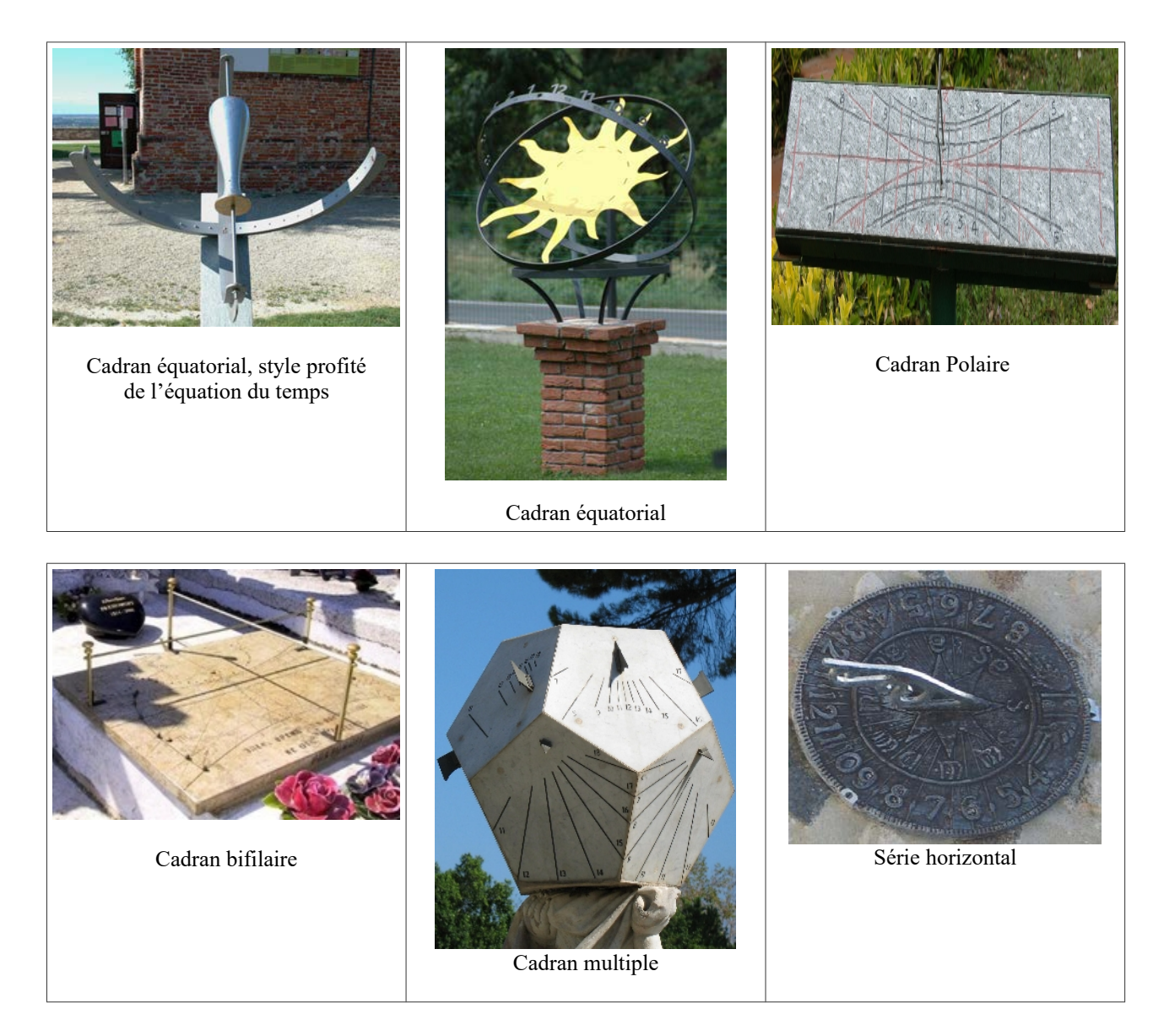

## **- Cadrans de collection :**

A retrouver chez des particuliers ou dans les musées

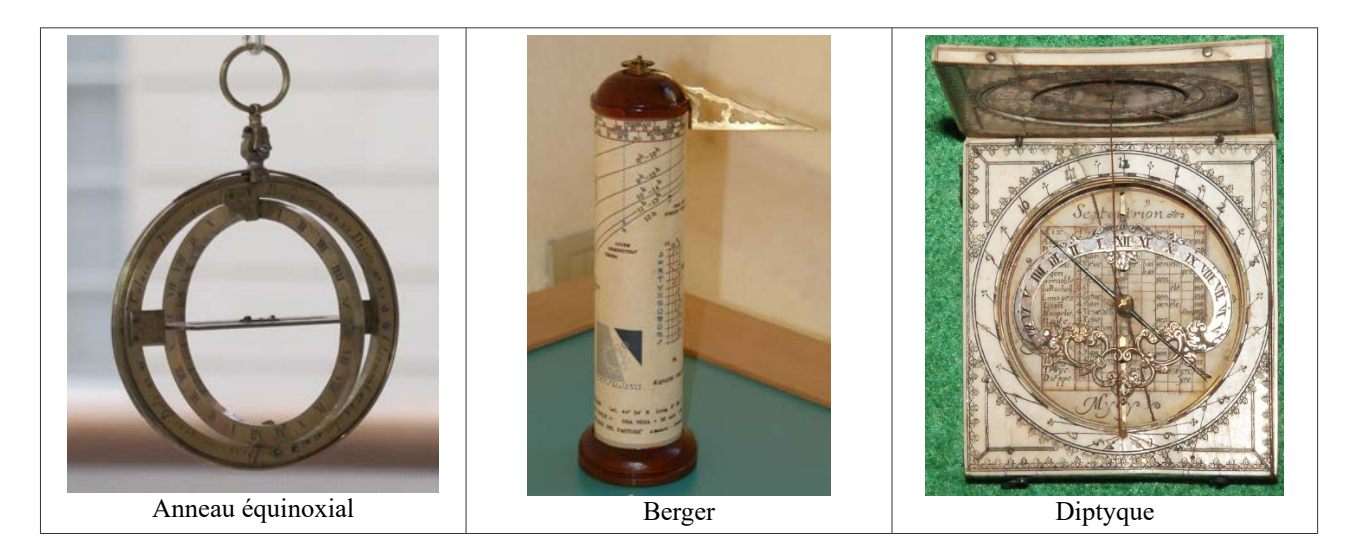

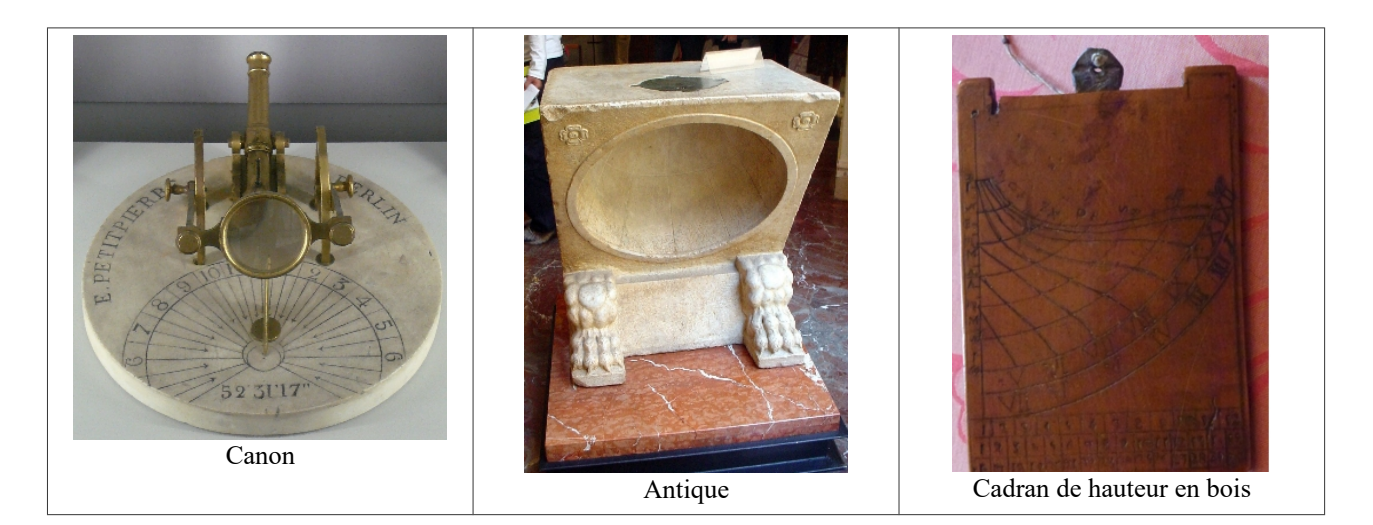

#### **- Méridiennes industrielles :**

Principalement sur les églises, elles étaient réalisées industriellement (en série) et accompagnaient les horloges mécaniques pour leur mise à l'heure.

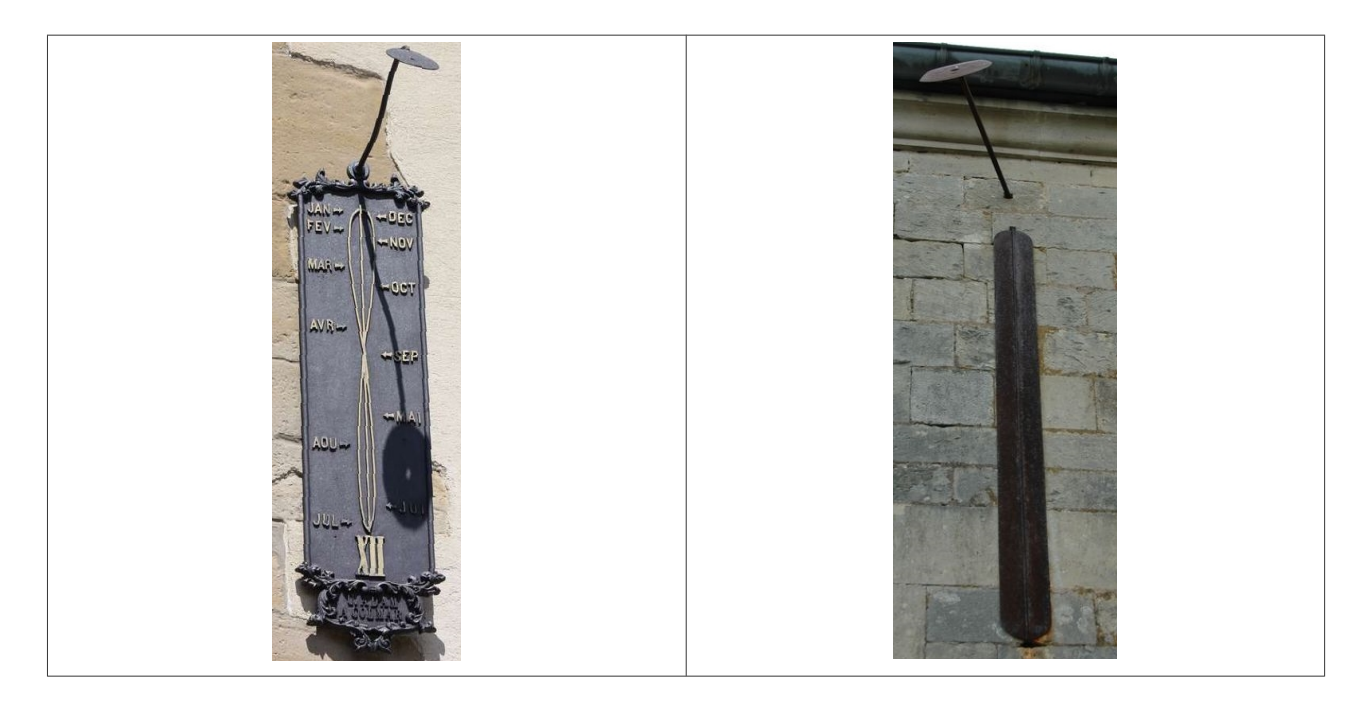

#### **- Cadrans de série :**

Nombreux sur pavillons ou maisons particulières. Même lorsqu'ils sont réalisés correctement (style correctement orienté et tracé en concordance) ces cadrans « tout fait » n'ont aucun intérêt gnomonique. Ils sont fabriqués systématiquement méridional et pour une latitude arbitraire (dans le meilleur des cas). La majorité ont des tracés "fantaisistes.

En forte expansion ces dernières années, plutôt que indiquer l'heure, ils sont des marqueurs sociologiques et de la méconnaissance de l'astronomie. Ils peuvent être source d'études.

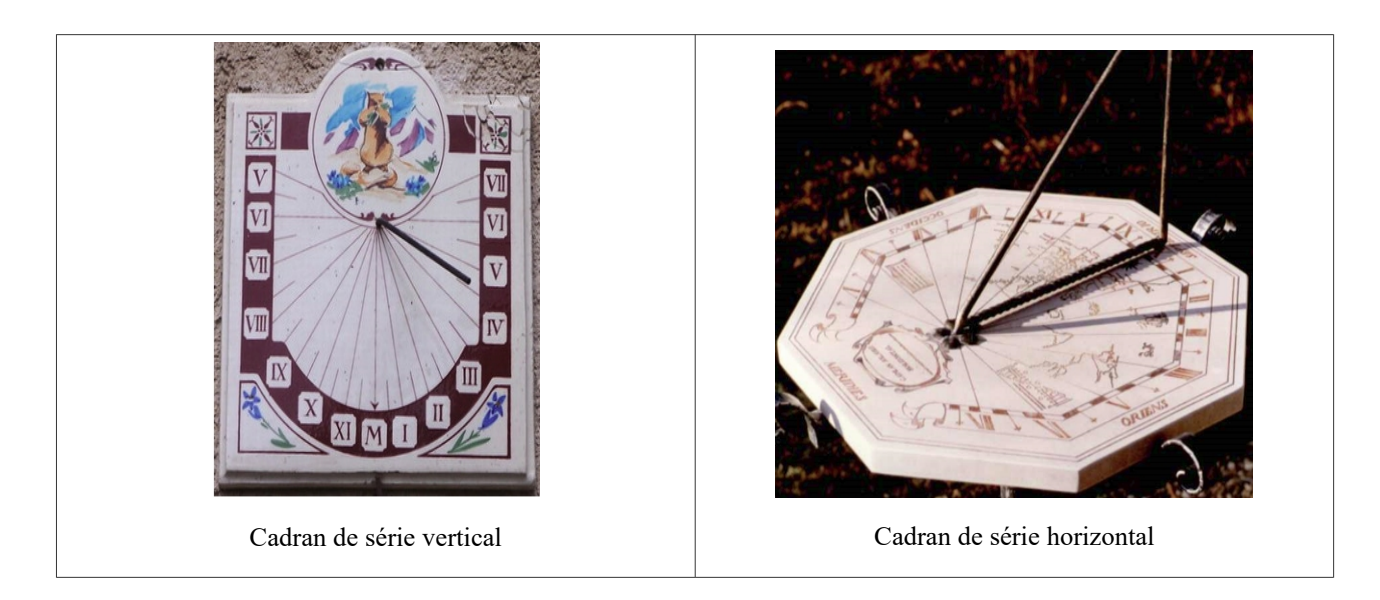

Dans l'inventaire, les cadrans de série sont décrits succinctement :

Adresse : cadran de série (7805), style en place.

Adresse : cadran de série (7904), style absent.

Le numéro (7805), (7904) … mentionné dans la colonne "Commentaire" correspond au type de cadran de série. Celui-ci est décrit en détail dans le tableur « Description CS série », fourni avec les inventaires (version intégrale).

Il est donc possible à partir de ce numéro de l'inventaire d'avoir la description complète du dit cadran de série.

## **- Tableur « Description CS série »**

#### **° Présentation**

Les inventaires se présentent sous forme d'un tableur<sup>[3](#page-16-0)</sup> :

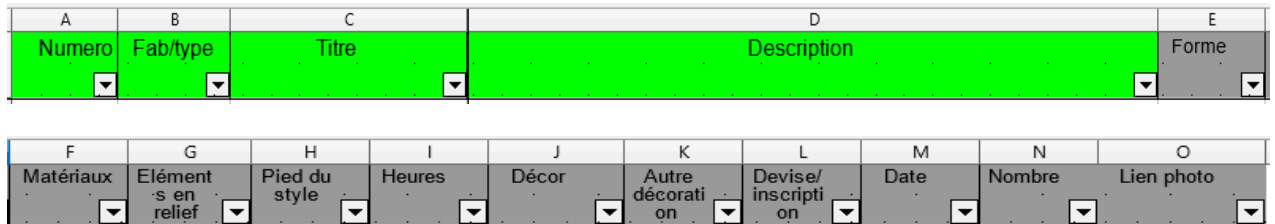

#### **° Détails**

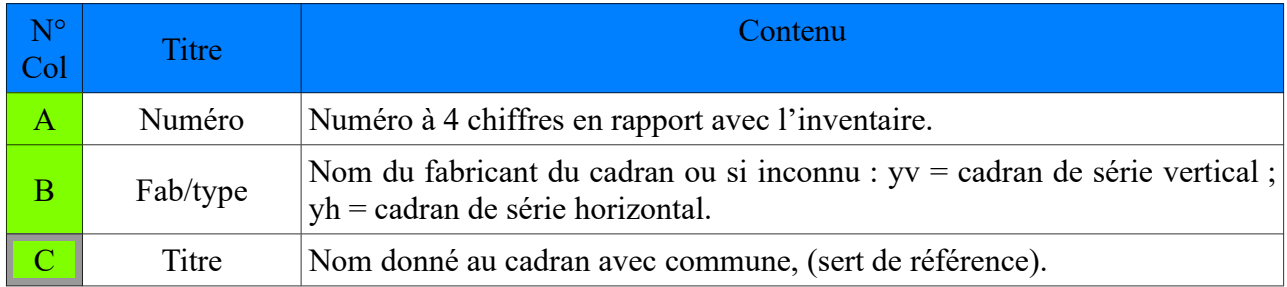

<span id="page-16-0"></span>3 L'attribution d'un numéro de colonne et un item peuvent varier suivant l'année de l'inventaire. Le principe et les tris restent les mêmes.

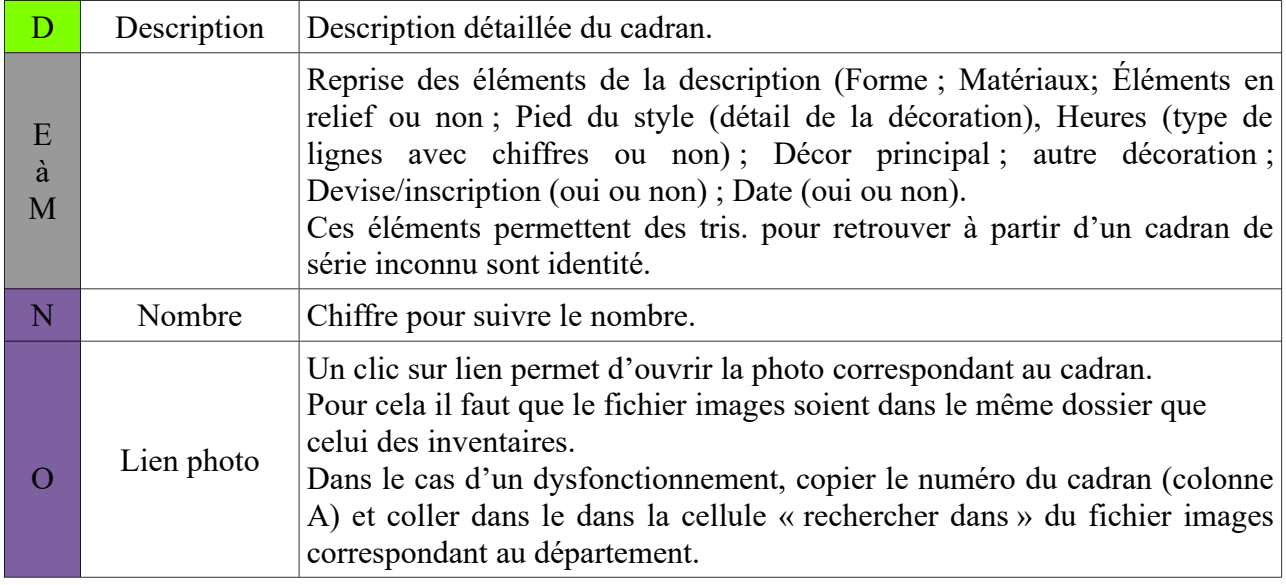

Il est donc possible à partir de tris (colonnes E à M) de retrouver le type de cadran depuis ce que l'on voit sur le terrain si celui-ci a déjà été identifié.

## **I - 4 Les différents tracés[4](#page-17-0)**

#### **- Lignes horaires de Temps vrai**

Le tracé le plus répandu est celui des lignes horaires donnant l'heure au Soleil du lieu où est implanté le cadran.

Cette heure est appelée Temps vrai. Pour convertir l'heure indiquée par l'ombre du Soleil (TV) en heure légale TL de la montre, il faut appliquer 3 corrections.

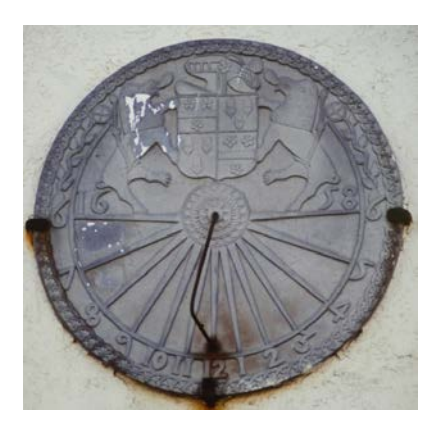

#### **A) AJOUTER 1 HEURE EN HIVER ou AJOUTER 2 HEURES EN ÉTÉ**

**B) EN FONCTION DE LA DATE, AJOUTER OU RETRANCHER LA VALEUR indiquée sur l'équation du Temps \***

**C) AJOUTER OU RETRANCHER L'ECART DE LONGITUDE**

- 4 min x Nombre de ° de Longitude Est.

ou

+ 4 min x Nombre de ° de Longitude Ouest.

\* Éphémérides de la SAF, éphémérides sur notre site rubrique « outils », sur l'application gratuite TpSol de Y. Massé.

#### **- Autres tracés**

La colonne P des inventaires présentant la variété des tracés, montre qu'il en existe beaucoup d'autres.

Dans le classement des heures nous pouvons trouver :

<span id="page-17-0"></span>4 Voir également le « guide des débutants »

° Les heures babyloniques. Elles comptent les heures depuis le lever du Soleil.

° Les heures italiques. Elles comptent les heures depuis le coucher du Soleil.

° Les heures antiques ou heures inégales ou heures temporaires des cadrans gréco-

romains.

° Les heures canoniales. Utilisées surtout au Moyen-Age pour déterminer le moment d'une prière ou d'un office.

° Les heures révolutionnaires ou heures décimales. Peu répandues puisque celles-ci n'ont été usitées (et encore !) que durant une année et demie durant la Convention.

° Les heures sidérales : peu répandues

° Les heures planétaires : peu répandues également. Elles concernent l'astrologie.

° Les heures saisonnières.

° Les heures lunaires : correction pour lire l'heure à partir de l'ombre projetée par la Lune (autour de la pleine Lune bien sûr).

° Les heures islamiques pour les prières.

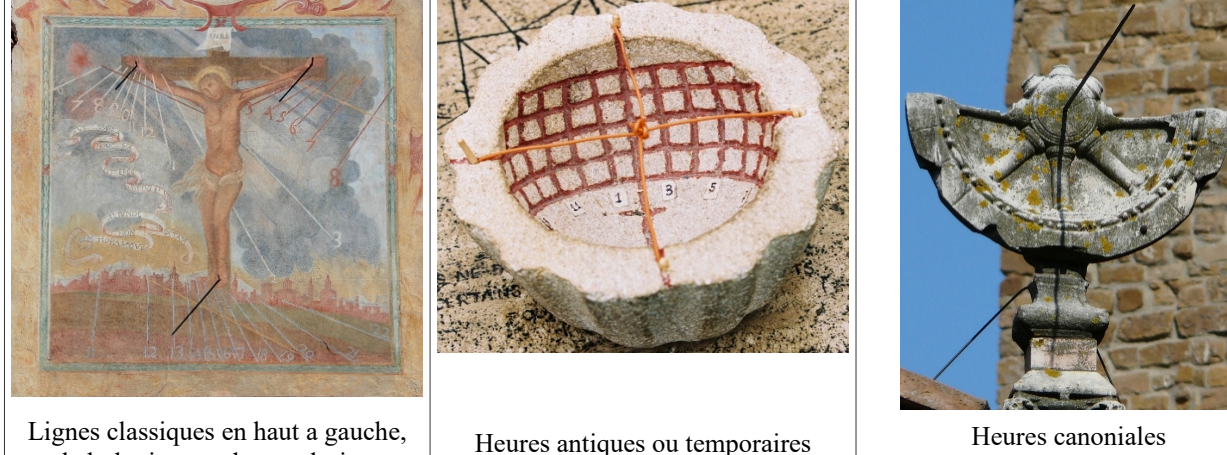

Lignes classiques en haut a gauche, babylonique en haut a droite, italiques en bas

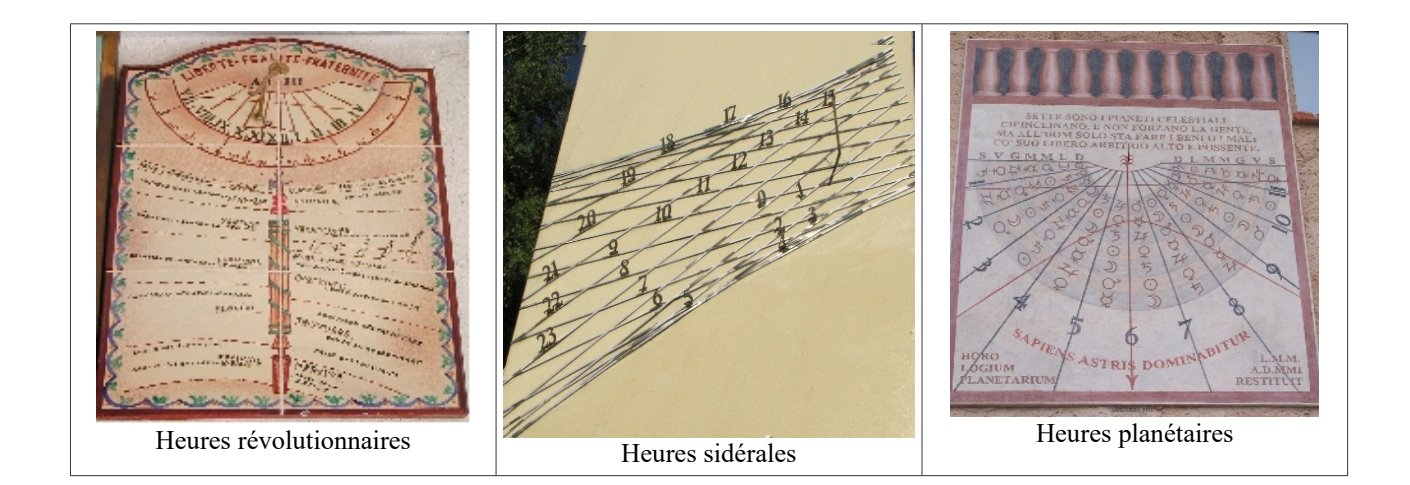

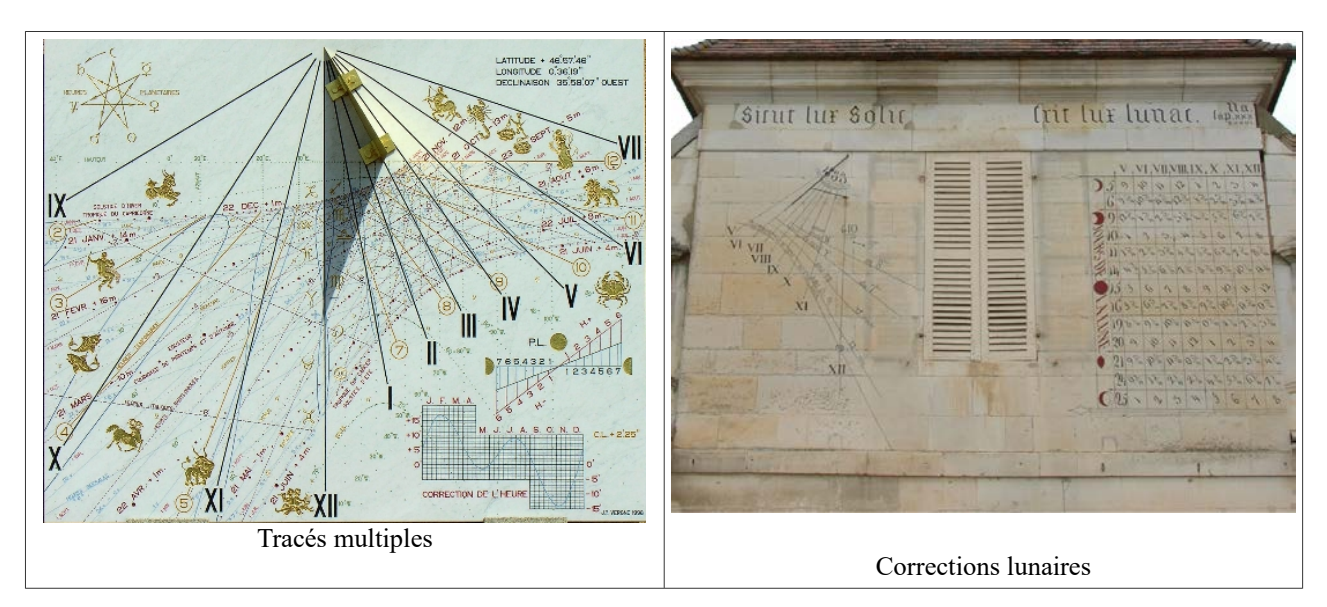

Dans le classement des tracés "autres", nous pouvons nommer :

° Les arcs diurnes. Chemin parcouru par l'ombre d'un point particulier d'un style (extrémité, boule…) ou point lumineux d'un œilleton pour une déclinaison (φ) donnée du Soleil (en général celui de chaque saison). A noter que ce chemin est une droite aux jours des équinoxes  $(\varphi = 0^{\circ})$ 

On peut également tracer l'arc diurne pour un jour particulier (déclinaison du jour) par exemple un anniversaire.

° La courbe en huit : elle représente l'heure solaire moyenne. .

° Les courbes de hauteurs : elles permettent de déterminer la hauteur du Soleil.

° Les courbes (ou droites) d'azimuts : elles permettent de déterminer l'azimut du

Soleil.

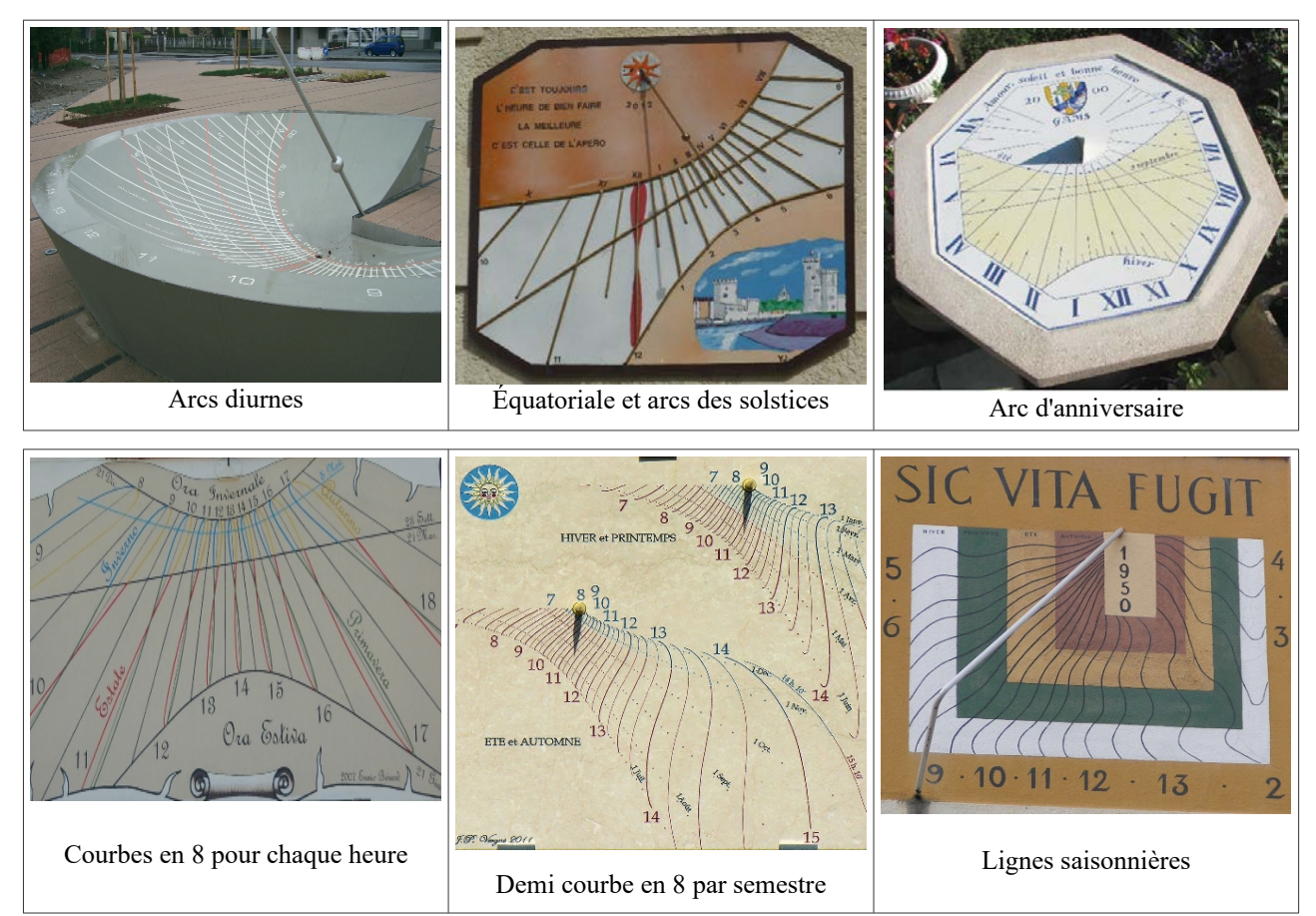

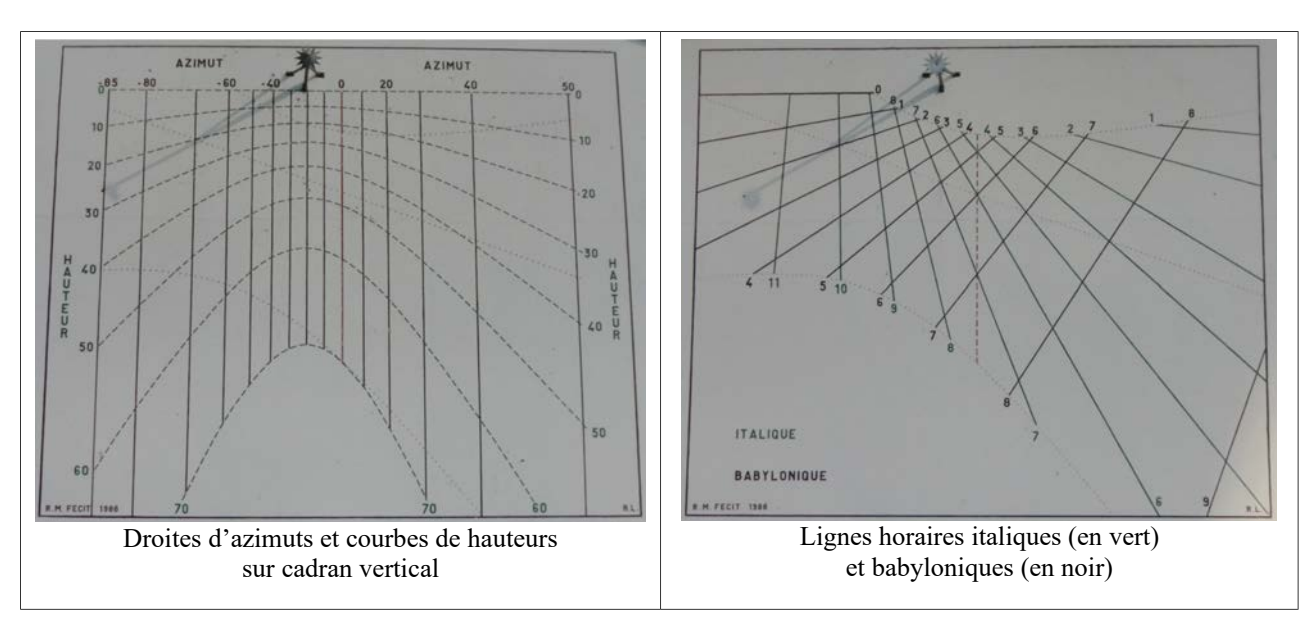

## **- I -5 Les différents styles**

La colonne O (style) des inventaires présente la variété des portes ombre (style linéaire, style triangulaire, en forme d'aile de requin… gnomon, œilleton).

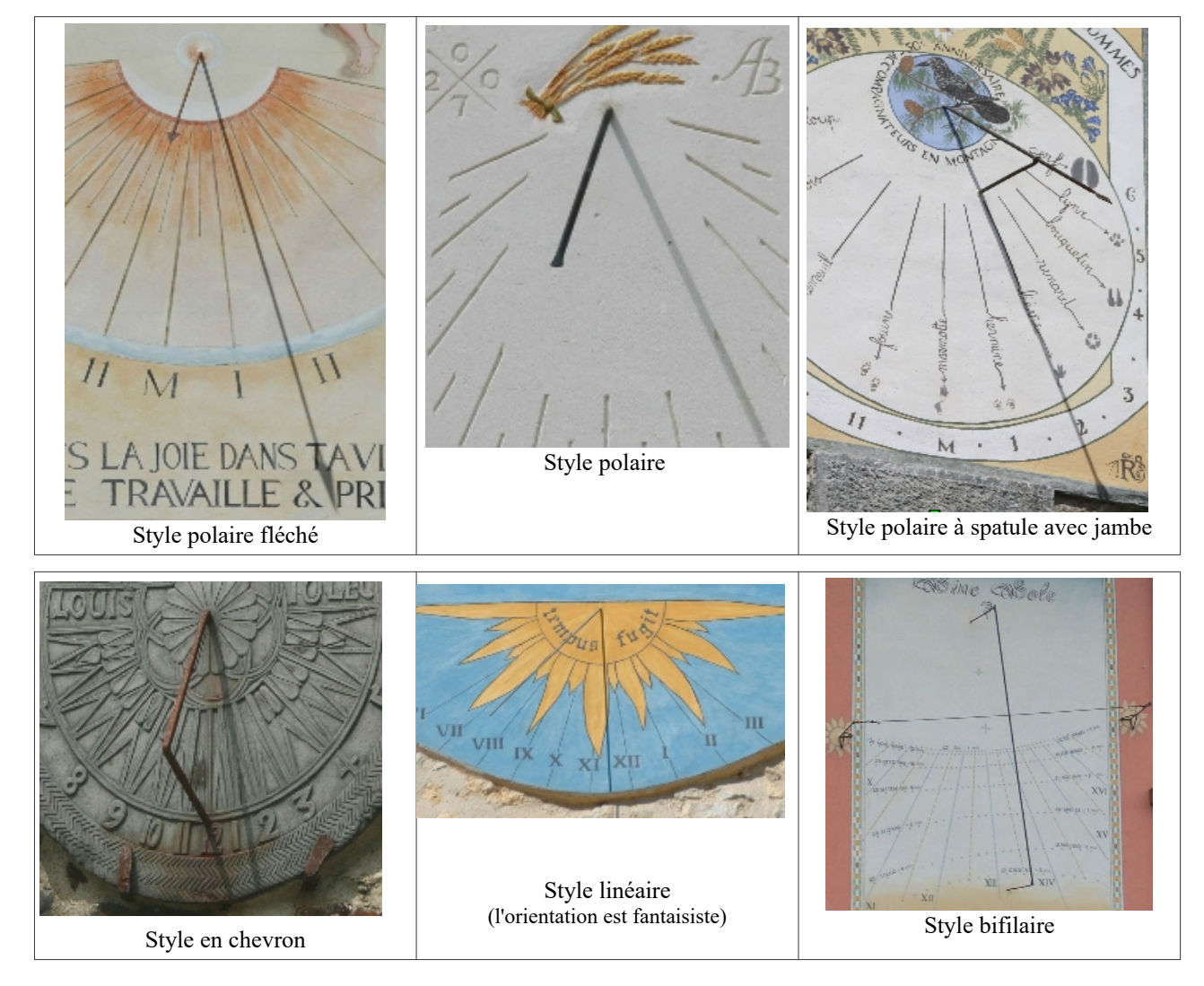

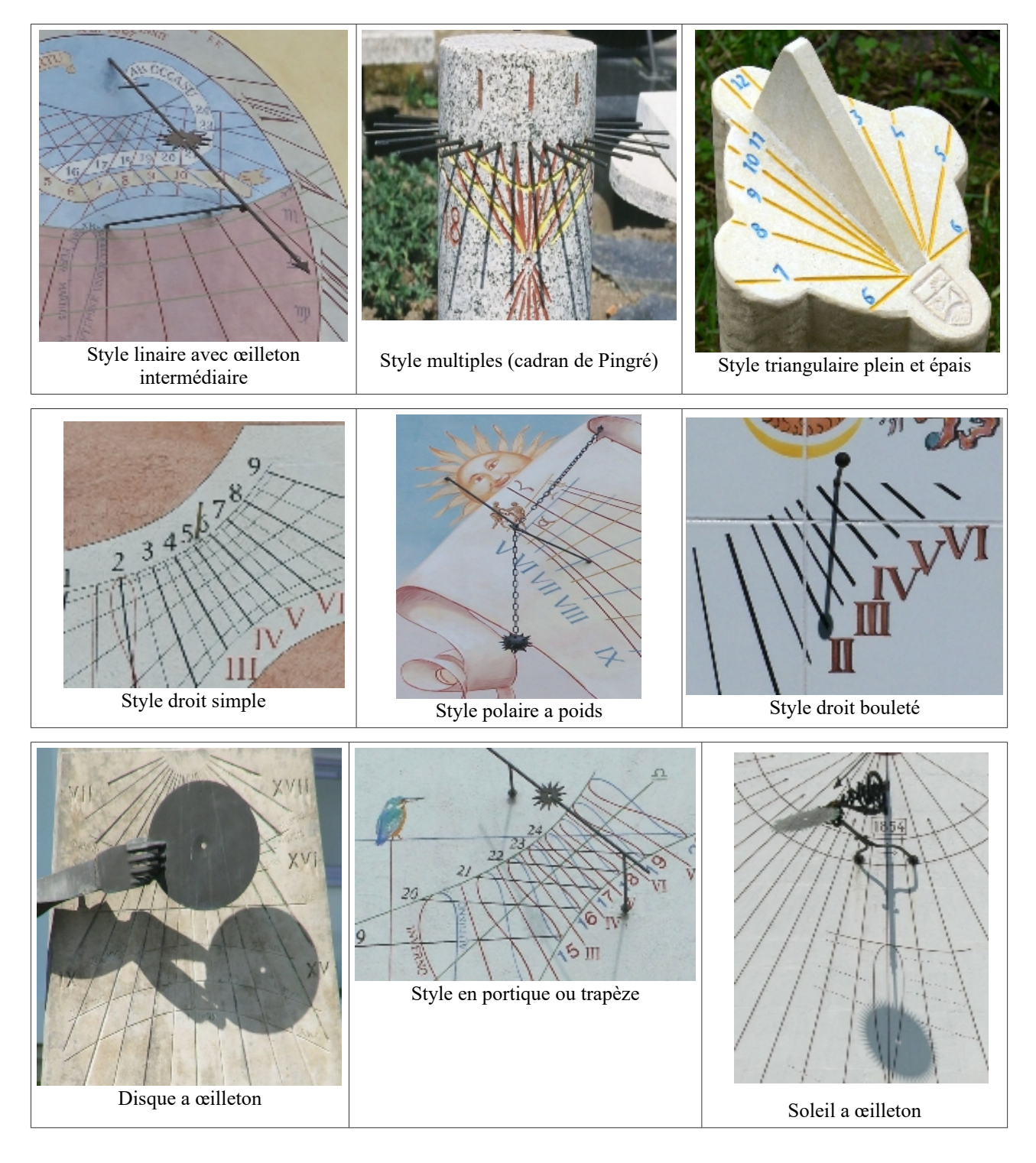

## **II – LA CHASSE**

#### **II - 1 Qu'est-ce que la chasse aux cadrans**

C'est à la fois un plaisir et l'utilité de contribuer au recensement de ces instruments qui pour certains constituent véritablement le "petit patrimoine" de notre pays.

Un plaisir que de parcourir villes et villages pour découvrir ou re-découvrir ces indicateurs de temps. Comme tous les chasseurs, celui des cadrans solaires sera intarissable d'anecdotes…. le cadran dont le propriétaire ignorait l'existence, le style que l'on a tordu pour avoir l'heure de la montre, le cadran utilisé comme pierre de réemploi, la confusion entre une table d'orientation et un cadran (eh oui)...

Un recensement particulièrement utile. Celui de la CCS est unique en France de par sa densité. Inventorier est également écrire un livre "d'histoire" à partir duquel chacun suivant son centre d'intérêt pourra en tirer des informations, réaliser des études spécifiques et/ou participer à la sauvegarde de pièce particulières.

Un groupe « conseils en sauvegarde des cadrans solaires » est particulièrement actif pour protéger, rénover ces instruments. Il est à la disposition de tous : chasseurs, propriétaires (mairie, Direction Régionale des Affaires Culturelles -DRAC, architectes...)

La chasse aux cadrans consiste donc en :

° découvrir de nouveaux cadrans,

° revisiter des cadrans déjà catalogués pour confirmer l'existence et mettre à jour la description,

° effectuer des relevés sur place,

° effectuer des vérifications a posteriori.

Toutes les photos et informations sont à adresser à la Commission des Cadrans Solaires.

#### **II - 2 Outils et méthodes**

#### **- Avant la chasse**

#### **° Les inventaires**

Une véritable chasse aux cadrans se prépare par une sélection des cadrans à visiter et une optimisation du parcours.

Outre la technique du « nez » qui rapporte encore chaque année de très nombreuses découvertes même sur des lieux déjà visités, l'utilisation des inventaires est une source indispensable.

Pour guider les recherches :

° La classe "Banque De Données" ( colonne I) mentionne tous les cadrans à rechercher.

° La colonne "remarques" (colonne K) permet de visiter les cadrans dont la description est à compléter ou à fournir des photos qui font défaut.

° En fonction de l'ancienneté de la dernière observation du cadran, indiquée dans la colonne J, une photo actuelle peut être nécessaire.

° La colonne K mentionne les besoins en information.

Nota : Pensez à mettre dans l'ordre alphabétique le nom des villages de la colonne C pour le département concerné et vérifier le lieu exact dans la colonne D. (Pb de regroupement sous le nom d'une même commune).

#### **° Une carte**

Certes, les applications Google maps, Géoportail de l'IGN ou autres sont pratiques, mais une bonne carte papier IGN ou Michelin permet de mieux visualiser les différents lieux et d'optimiser son parcours.

Attention, suivant le type de carte, le méridien de référence peut être Paris ou Greenwich. Les coordonnées peuvent être en « grades » ou en « degrés ».

Quelques liens utiles :

*[https://caf-aix-en-provence.ffcam.fr](https://caf-aix-en-provence.ffcam.fr/)* :

Utilisation de la carte IGN au 1/25000

#### [TRANSFORMATION \(ign.fr\)](https://geodesie.ign.fr/contenu/fichiers/Coordonnees_point_carte.pdf) :

Comment lire pratiquement les coordonnées d'un point identifié sur une carte IGN

[\[GPS / Carto\] Comment se repérer avec un GPS et une carte papier IGN - Nicolas FORCET](https://nicolasforcet.com/2016/07/07/gps-carto-comment-se-reperer-avec-un-gps-et-une-carte-papier-ign/) :

Comment se repérer avec un GPS et une carte papier IGN

[Comment repérer les coordonnées GPS sur une carte - YouTube](https://www.youtube.com/watch?v=A6jvR3kzd7Y) :

Comment repérer les coordonnées GPS sur une carte

#### **- Examen in situ**

#### **° Points à documenter**

Lorsque l'on découvre ou re-découvre un cadran il convient de noter :

Ces informations seront reportées sur les fiches d'analyse.

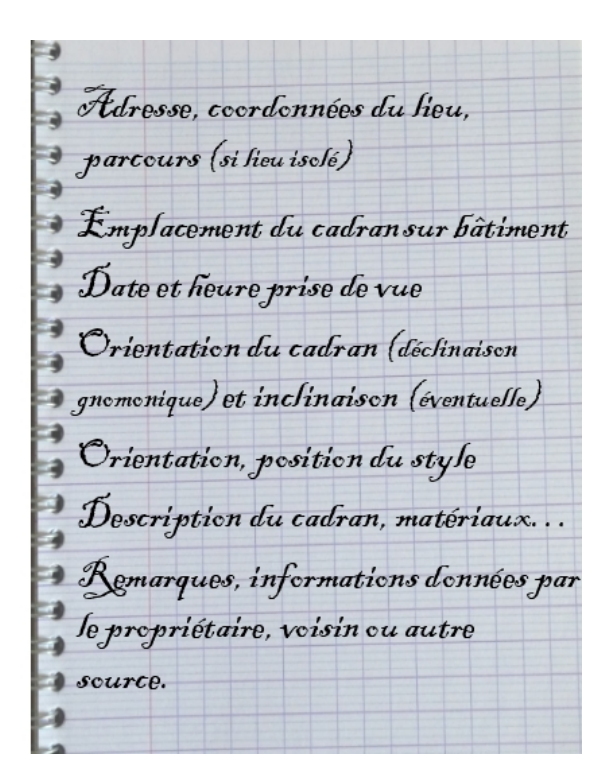

#### **° Fiche d'analyse**

Comme indiqué dans le chapitre I, les cadrans sont associés à des fiches d'analyse dites fiches numériques<sup>[5](#page-23-0)</sup>. C'est le groupe inventaires de la CCS qui consigne toutes les informations, données par le chasseur et/ou issues d'une analyse à posteriori à partir des photos reçues.

Il existe :

° une "fiche standard de base"

° une fiche dite "Fiche série de base" spécifique pour les cadrans de série/industriels

° une fiche destinée aux cadrans implantés hors France " Fiche étranger de base".

<span id="page-23-0"></span><sup>&</sup>lt;sup>5</sup> Les fiches d'analyse non fournies avec les inventaires peuvent être adressées séparément sur demande spécifique.

Et un mode d'emploi pour utiliser ces fiches portant le nom de "Procédure".

Tous ces documents sous forma de tableur Excel peuvent être demandés à Serge Grégori [\(serge.gregori@orange.fr\)](mailto:serge.gregori@orange.fr).

Les items de la fiche numérique sont de fait, la trame de ce que le chasseur doit documenter au mieux. Elle est une « check-list » dont plusieurs points sont à relever sur place. La "fiche standard de base" mentionne :

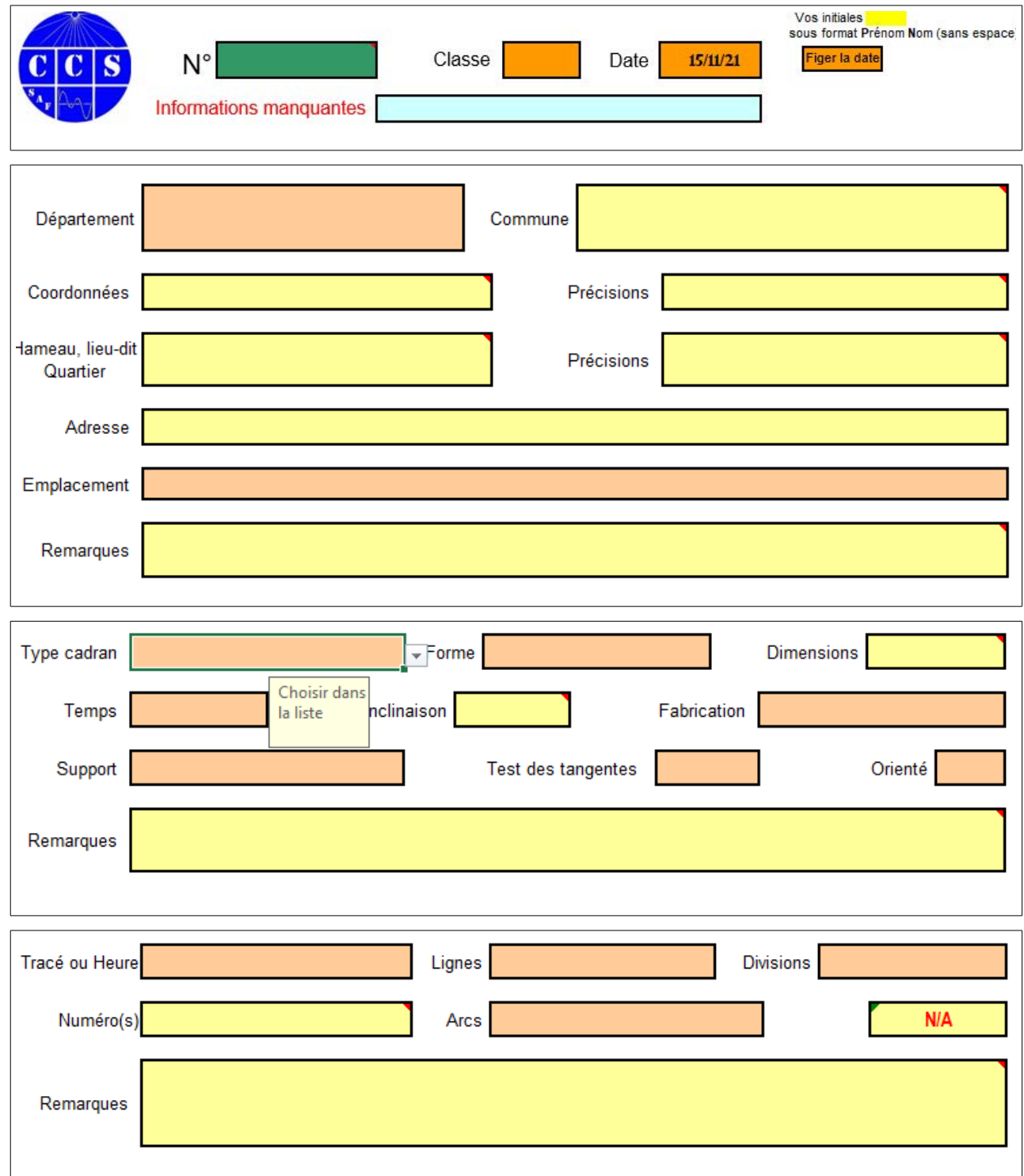

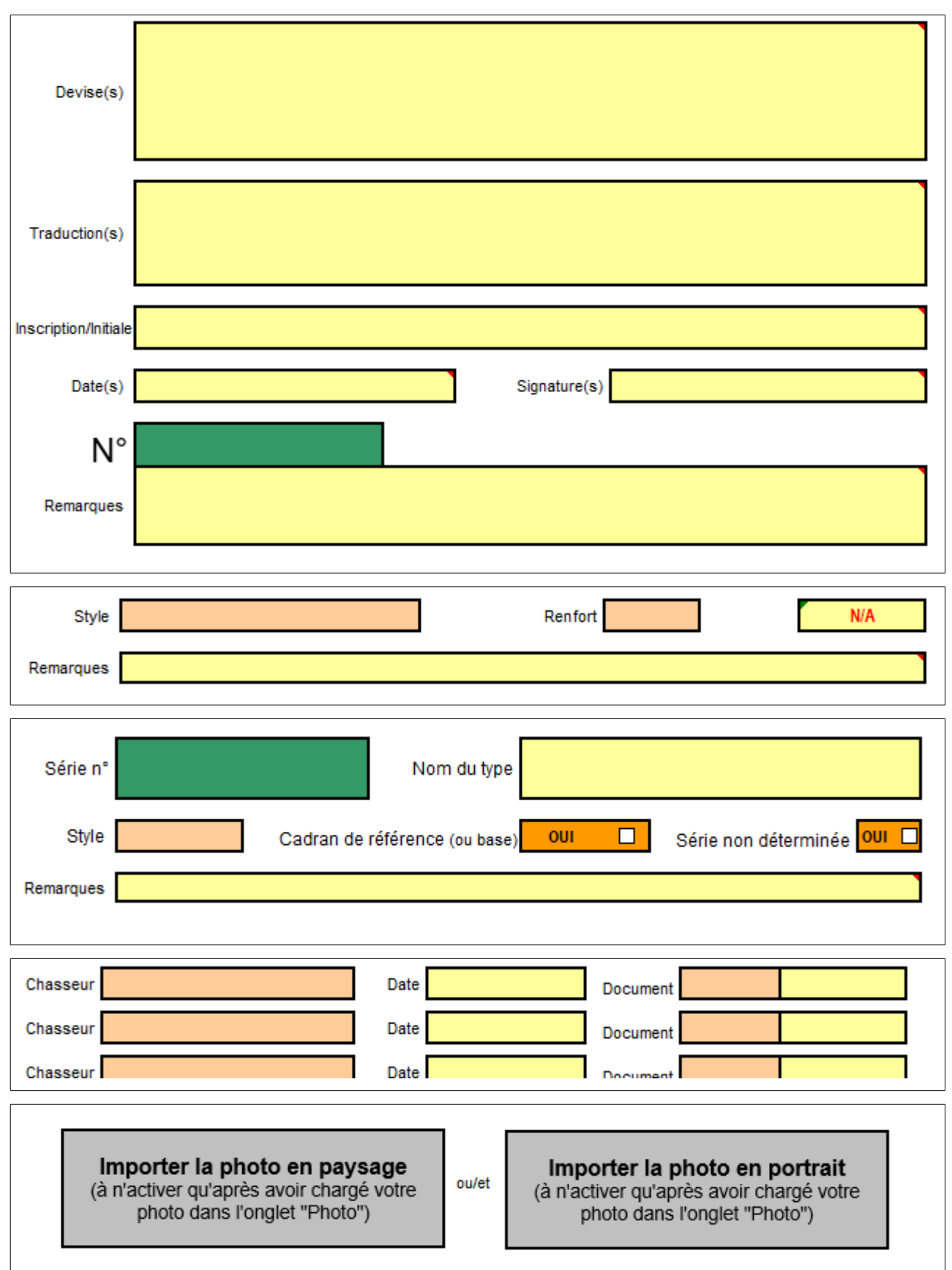

Nota : Certaines cellules comportent des menus déroulants permettant de normaliser les descriptions qui seront reporté dans les colonnes des inventaires.

#### **- Les "outils" à emporter**

Afin de documenter au mieux les éléments ci-dessus, il convient de se munir d'outils tels que :

#### **° Carte**

Une carte IGN au 1/25000e est pratique, elle offre une vue d'ensemble que ne permet pas l'écran d'une tablette ou d'un téléphone. A noter l'indication sur celle-ci, de la valeur de la déclinaison magnétique pour une année donnée. Attention à utiliser des cartes récentes.

## **° Appareil photo**

Un appareil de bonne qualité équipé d'un zoom puissant est nécessaire. Plusieurs prises seront à prendre :

\* une vue générale pour enregistrer l'environnement du cadran,

\* un plan plus serré sur le cadran,

\* une vue complète de la table.

L'axe de prise de vue doit être le plus exactement possible perpendiculaire à celui du cadran (ce qui n'est pas toujours facile pour un cadran situé en hauteur).

\* Des gros plans peuvent être réservés à des détails (initiales, devises, signature, date…)

\* le style doit être photographié de face (la mesure de son angle de déport à droite ou à gauche de la ligne de midi sera utile pour déterminer la déclinaison gnomonique). Et de profil (si possible) afin de mesurer l'angle avec la table.

#### **° Jumelles**

Elles permettent de déceler des détails qui pourraient échapper dans le viseur de l'appareil photo ou de balayer une façade plus aisément. Tous les types de jumelles conviennent.

Outre la qualité intrinsèque, rappelons que les caractéristiques des jumelles se définissent par deux chiffres exemple : 8 x 32.

\* le premier chiffre  $(8)$  = grossissement

\* le deuxième (32) = diamètre de la lentille.

De cela on peut en définir :

\* la clarté =  $(32/8)^2$  = 16

```
* l'indice crépusculaire = \sqrt{8x32} = 16
```
\* Pupille de sortie =  $32/8 = 4$ 

Toutes ces valeurs ont intérêt à être les plus grandes possibles.

#### **° Smartphone[6](#page-26-0)**

Ce sera le couteau suisse du chasseur après avoir installé des applications<sup>[7](#page-26-1)</sup> comme :

## **\* Application MC-cadrans**

En complément de la préparation réalisée avec les inventaires, l'application MC-cadrans est très pratique. Vous avez l'inventaire de l'ensemble des cadrans de France toujours dans votre poche. Vous n'êtes jamais pris au dépourvu.

<span id="page-26-0"></span><sup>6</sup> Attention les applications présentées ici ne sont utilisables que sur smartphone/tablette Android. Pour Iphone, consulter le WEB.

<span id="page-26-1"></span><sup>7</sup> Pour connaître les adresses de téléchargements (gratuit) des applications mentionnées, les détails d'utilisation consulter le guide *Outils numériques du gnomoniste-cadranier*.

Installé sur son smartphone (Android), l'application permet de connaître tous les cadrans d'un département, d'une commune. Elle permet au chasseur de vérifier entre autre si une photo est manquante et de prendre des notes directement (allez dans « aide » de l'application pour découvrir les fonctionnalités offertes : partage photo, recherche par mot-clé, notes personnelles...)

#### **\* Boussole/Application**

Attention la boussole peut être un faux ami. Elle indique le Nord magnétique alors qu'en gnomonique on utilise le Nord géographique. De plus un objet métallique dans le mur peut perturber le résultat.

Il existe des applications faisant boussole et donnant le Nord géographique par correction de la déclinaison magnétique.

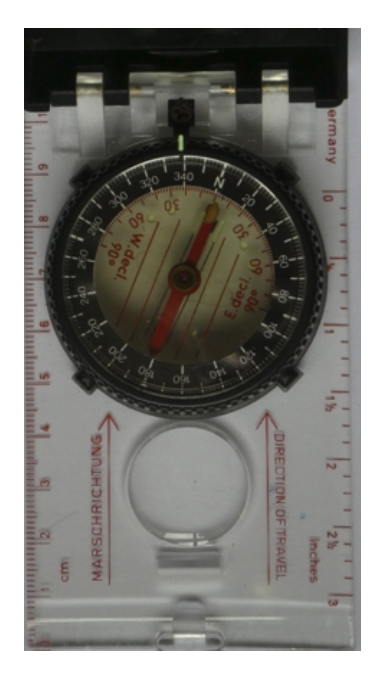

Boussole traditionnelle permettant la mesure de l'orientation d'un mur et le relevé d'orientation sur carte

#### \* **Application GnomonicPhoto**

Cette application est à utiliser avec la fonction «camera » de son smartphone. La photo prise avec cette application permet, en complément de prises avec l'appareil de photo, d'enregistrer en un seul clic nombre d'informations nécessaires. Sur la photo seront mentionnés :

- \* la date et l'heure de la montre,
- \* les coordonnées du lieu,
- \* le temps vrai et autres,
- \* la hauteur du Soleil et sa déclinaison.

Il est donc possible de vérifier l'exactitude du cadran à un instant donné.

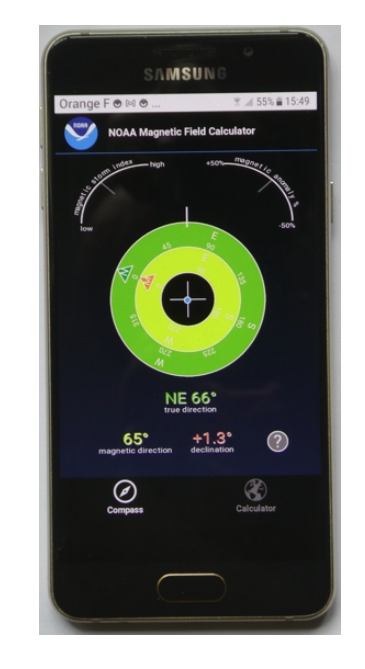

Application compass NOAA sur smartphone avec indication N magnétique/N géographique

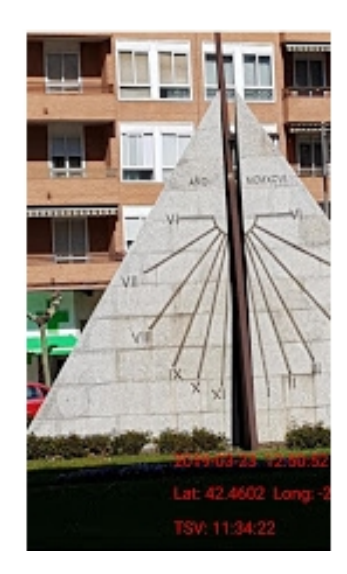

## \* **Application TpSol**

Cette application offre directement sur sa page d'accueil les informations de base nécessaires à l'identification de tout cadran :

° les coordonnées du lieu,

° la date,

° l'équation du temps,

° l'heure de la montre et celle du temps vrai. Inutile donc d'effectuer les trois corrections décrites précédemment. Cela permet également une vérification de l'exactitude du cadran à l'instant.

° l'orientation du mur ("déclinaison gnomonique[8](#page-28-0) ") et son inclinaison éventuelle en plaquant le smartphone sur le mur. Attention les valeurs indiquées peuvent ne pas être stables.

## **III – 3 Examen à posteriori**

Au retour, il s'agit de documenter au mieux la fiche d'analyse, vue précédemment.

C'est à dire :

° l'emplacement exact du cadran (pas celle du centre ville), indications du parcours à suivre dans le cas d'un lieu isolé,

° l'orientation du cadran (déclinaison gnomonique) et l'inclinaison éventuelle,

° le positionnement du style,

° la description du cadran, matériaux...

° les remarques, informations données par le propriétaire, voisins ou autres sources,

° le numéro de cadran de série, le type...

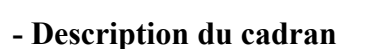

A partir de l'inventaire : vérifier si le cadran est déjà connu, si oui, reporter son numéro. Identifier éventuellement son évolution, indiquer si des corrections ou compléments d'informations sont à apporter.

S'il s'agit d'une découverte, veillez à donner tous les renseignements comme évoqués.

Dans le cas d'un cadran manifestement de série, reportez-vous au tableur « Descriptions CS série ». Les colonnes E à M permettent, après tris suivant les critères que vous observez, de retrouver si le type de cadran est déjà connu ainsi que son numéro en quatre chiffres. Vérifiez s'il ne s'agit pas d'une variante.

#### **- Localisation du cadran**

Le plus simple est d'utiliser les applications bien connues de l'IGN (Institut national de l'information géographique et forestière) avec "GeoPortail" ou Google avec "Google Earth"[9](#page-28-1) .

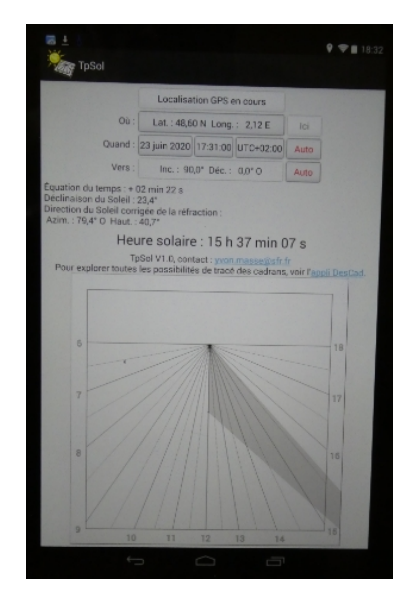

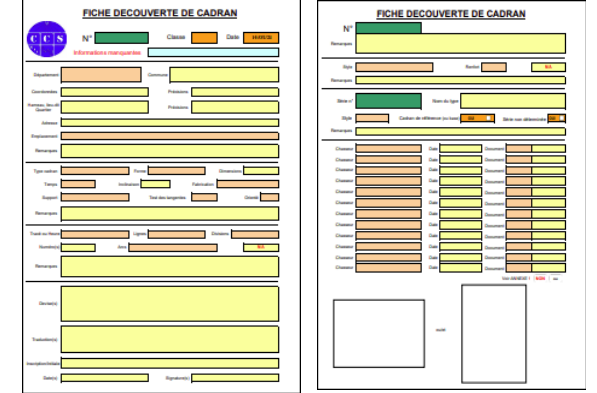

<span id="page-28-0"></span><sup>&</sup>lt;sup>8</sup> Les différentes méthodes et outils en fonction de leur facilité d'utilisation et leur précision sont explicités dans le « Guide Orientation et déclinaison gnomonique»

<span id="page-28-1"></span><sup>&</sup>lt;sup>9</sup> Geoportail de l'IGN (gratuit) : https://www.geoportail.gouv.fr/carte ; [Google Earth](https://www.google.fr/earth/download/gep/agree.html) (gratuit) : Google Earth

Les coordonnées s'affichent en fonction de votre position grâce au GPS de votre téléphone portable.

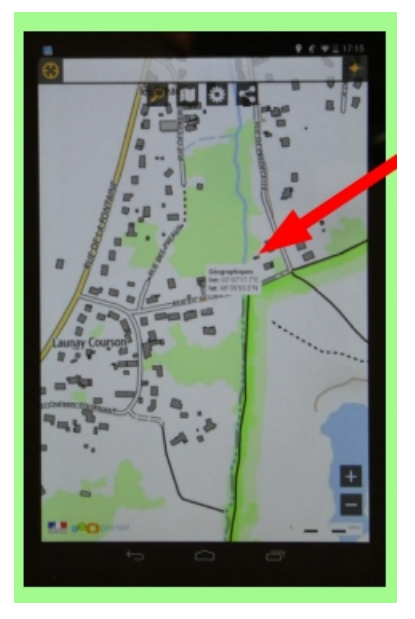

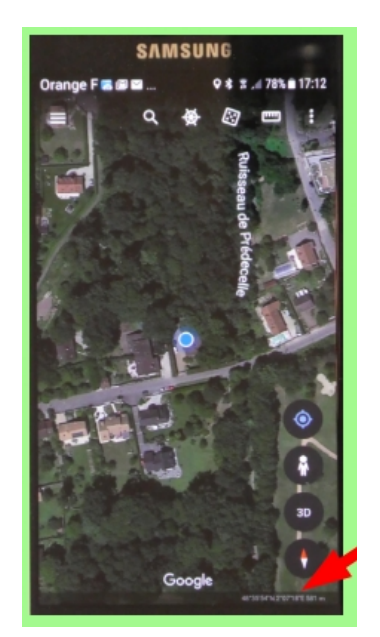

GeoPortail Google Earth

#### **- Orientation du cadran :**

Certes la méthode de la planchette in situ est la plus précise, mais il est possible d'effectuer cette mesure à distance.

#### ° **Application "DeclGnom"**

Le principe de l'application « DeclGnom » de César Busto est celui offert par Google Earth Pro : détermination de l'orientation d'un bâtiment en couvrant la façade ou la bordure du toit par une "ligne repère" (du point bleu au point vert), photo ci-contre.

 Il est possible de faire plusieurs relevés et de lire directement la moyenne. Cela permet de réduire les erreurs dans le positionnement de la ligne rouge, couvrant le plan à relever.

Nota : Les relevés sur Google Earth peuvent avoir une précision de l'ordre de 2° à 3°.

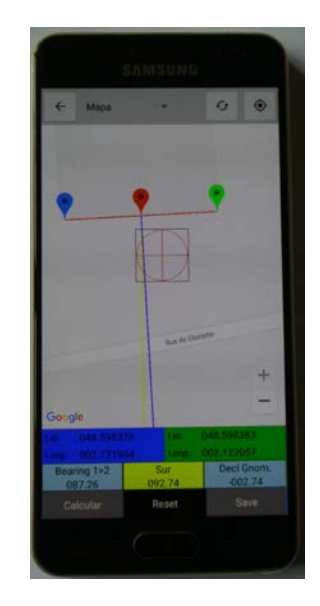

#### **° Google Earth Pro**

Il est possible de relever directement une orientation avec Google Earth Pro (gratuit). Pour cela :

° choisir le lieu en mode photo aérienne,

° cliquer sur "règle", une fenêtre s'ouvre, choisir la fonction "ligne". Tracer une ligne correspondant au bord du mur/toit et lire l'orientation directement (Nord =  $0^{\circ}$ , Est =90 $^{\circ}$ , Sud = 180 $^{\circ}$ , Ouest = 270 $^{\circ}$ ).

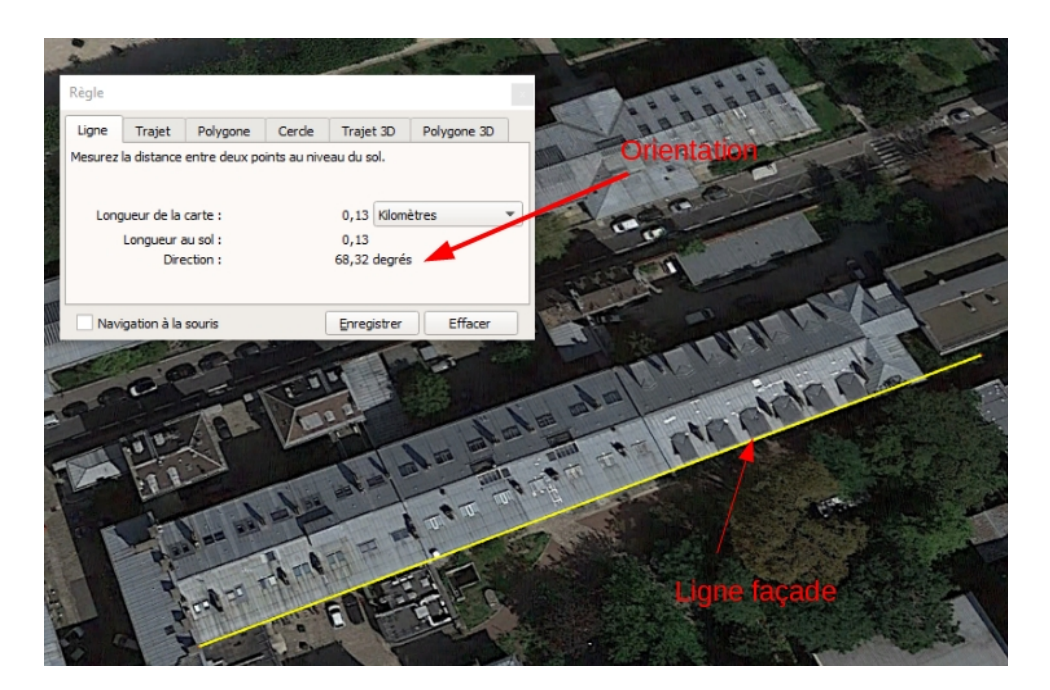

#### **° Tableur "KM\_décli\_calculs.xls"**

Ce tableur<sup>[10](#page-30-0)</sup> permet à partir du rapport R entre la distance des lignes horaires 11-12 (A) et 12-13 (B) de retrouver la déclinaison pour lequel le cadran a été calculé.

Le cadran doit être juste et indiquer les heures vrais.

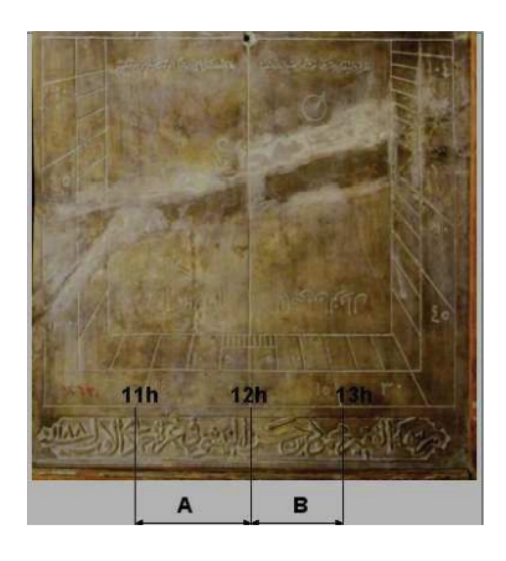

#### **- Exactitude du cadran**

Sur place, il n'a pu être vérifié que l'heure solaire à un instant donné. Il faut donc contrôler maintenant l'ensemble du tracé et la déclinaison pour laquelle celui-ci a été réalisé.

#### **° Méthode des tangentes.**

Il s'agit d'une vérification, sur photo, écran ou autre, de la cohérence du tracé en éventail des lignes horaires bien sûr si l'image n'est pas déformée. Pour cela on utilise une réglette portant des points que l'on fera coïncider avec les lignes horaires. Ceux-ci sont écartés de 0,268 R, 0,577 R, R, 1,732 R d'une origine centrale. R étant une constante<sup>[11](#page-30-1)</sup>.

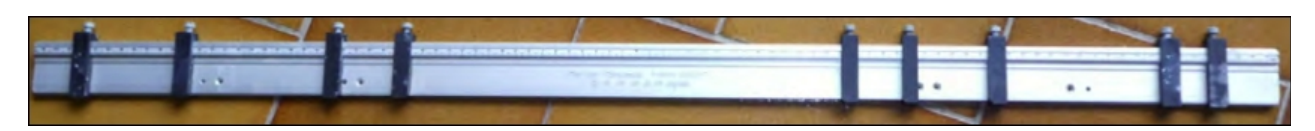

Règle des tangentes de R. Sagot de grande dimension pour les lignes de 15 à 60°

<span id="page-30-0"></span><sup>10</sup> Mode d'emploi, démonstration et tableur sont donnés dans *Cadran Info* n° 11 page 74

<span id="page-30-1"></span><sup>11</sup> La méthode de la tangente est présentée dans *Cadran Info* n° 37 page 156. Elle peut être utilisée également directement sur cadran .

#### **° Logiciels**

Il existe des logiciels réalisés par des membres de la CCS permettant d'analyser les tracés de cadrans. Pour cela la photo doit être prise parfaitement de face, dans l'axe. Des logiciels de « retouche photos » peuvent rectifier les perspectives mais attention certains dénaturent la valeur des angles à relever  $\frac{1}{2}$ , voyons les outils à disposition.

#### **\* Shadows**

Pour un cadran vertical, dont la photo a été prise de face, la "version pro" (payante), détermine les caractéristiques de celui-ci.

Elle permet de retrouver la latitude du lieu pour lequel le cadran vertical a été conçu, ainsi que la déclinaison gnomonique du mur sur lequel il est installé. L'outil ne fonctionne (actuellement) que pour des cadrans verticaux, déclinants ou non, de déclinaison inférieure à +/-90° (par rapport au Sud).

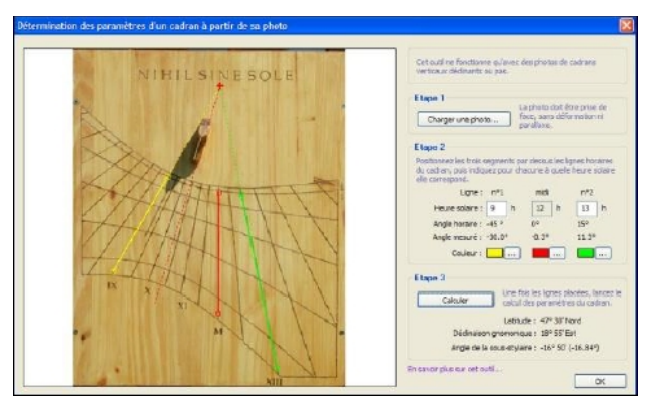

#### **\* RedPer et ParCad**

Ce couple de logiciels permet de redresser une photo puis d'analyser le tracé. Il est réservé aux membres de la CCS[13](#page-31-1) .

Ci-dessous, exemple de correction avec RedPer d'une photo prise de biais. À gauche la photo originale, à droite la photo retravaillée avec l'outil.

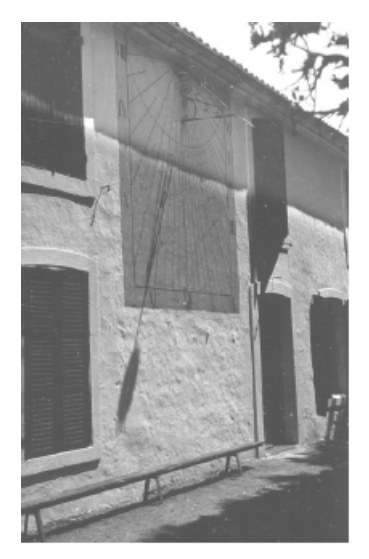

Photo originale Photo redressée

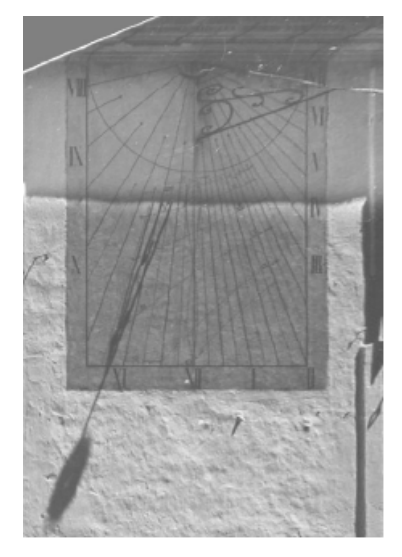

#### **\* Analyse du tracé avec l'outil ParCad**

La photo étant redressée, il est possible de passer à la deuxième étape, celle de l'analyse du tracé avec l'outil ParCad.

<span id="page-31-0"></span><sup>&</sup>lt;sup>12</sup> Correction de la perspective des clichés par calcul ou avec Photoshop : *Cadran Info* n° 30 page 101. Correction de la perspective d'une image : *Cadran Info* n° 38 page 211.

<span id="page-31-1"></span><sup>13</sup> Voir guide outils numériques et rubrique Informations Diverses courrier/courriel : à propos des outils d'analyse d'Yvon Massé Cadran Info n° 41 page 209.

Cette deuxième et dernière étape à réaliser avec l'outil ParCad est la représentation des tracés théoriques et originaux sur la photo redressée.

Les paramètres donnés automatiquement

sont :

- ° la latitude
- ° la déclinaison gnomonique.
- ° l'exactitude du tracé

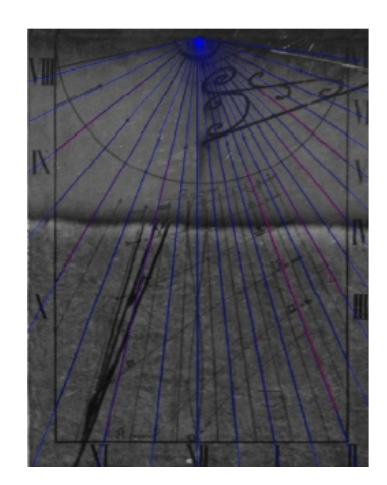

#### **° Analyse d'un cadran complexe.**

Pour vérifier la justesse d'un cadran possédant des tracés plus complets (courbe en 8, arcs diurnes) ou plus rarement (heures italiques, babyloniques, lignes de hauteurs, d'azimuts, arcs d'anniversaires…), il faut utiliser un logiciel de réalisation capable de tracer ces types d'indications.

Il est alors possible d'effectuer les vérifications :

à partir du tableau point par point du logiciel,

en superposant le cadran théorique sur la photo du cadran à examiner.

#### Exemple<sup>[14](#page-32-0)</sup> :

- Comparaison point par point des arcs diurnes, ici pour la distance du pied du style polaire aux arcs polaires sur la ligne de 12h.

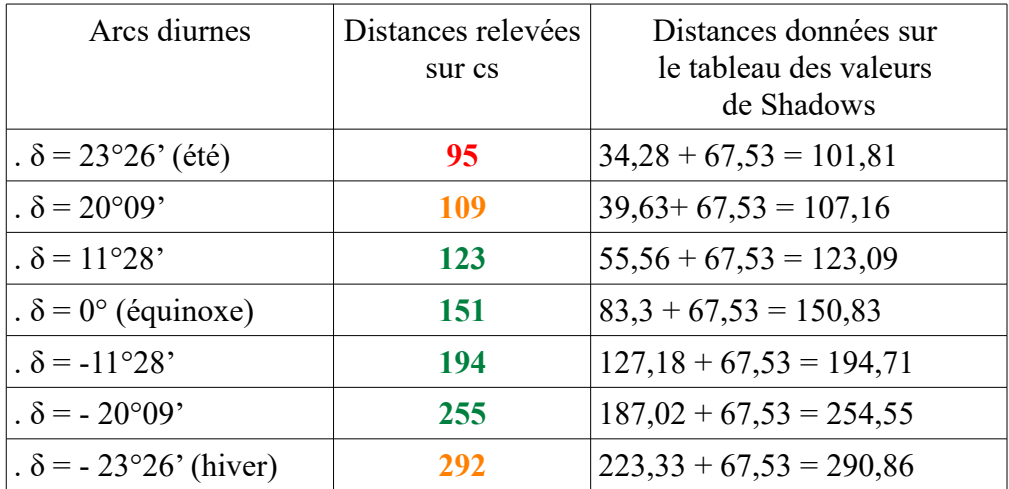

En comparant les colonnes, on voit immédiatement les écarts entre ce qui est tracé (colonne centrale) et ce qui devrait être (colonne de droite).

**-** Comparaison par superposition de la photo du cadran réel avec le tracé théorique donné par le logiciel.

<span id="page-32-0"></span><sup>&</sup>lt;sup>14</sup> L'étude à été réalisée avec le logiciel Shadows.

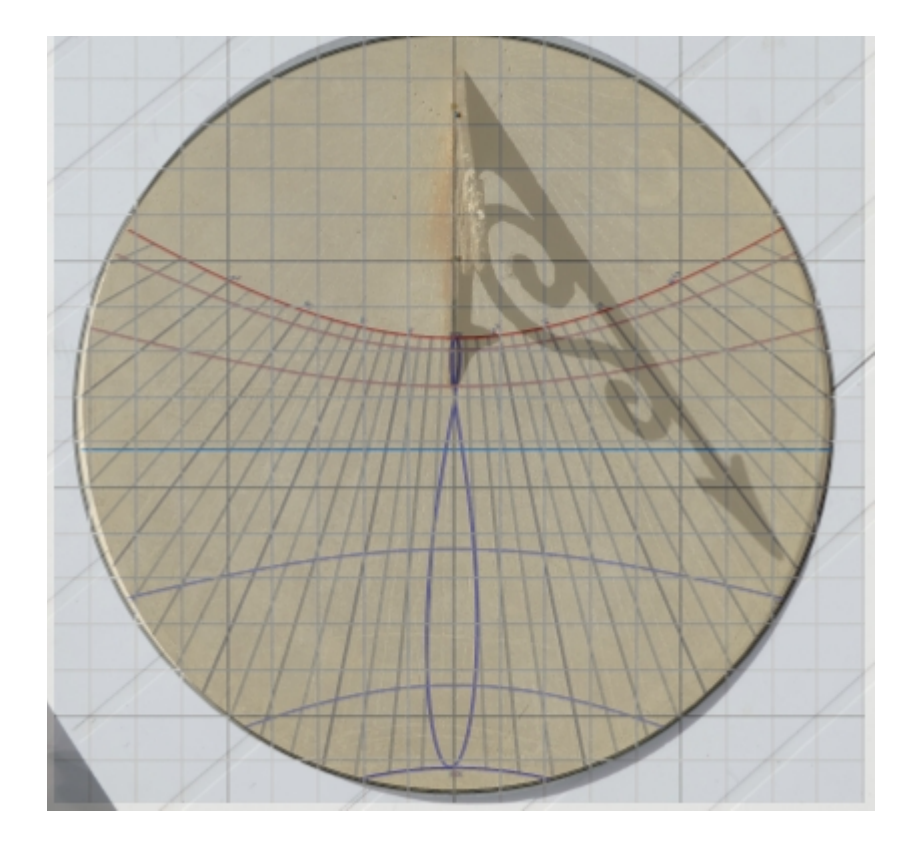

## **III - Conclusion**

#### **- Pour conclure**

De nombreux outils sont à la disposition du chasseur de cadrans solaires.

Après avoir sillonné la campagne ou la ville, après avoir documenté au mieux "son tableau de chasse", il ne reste plus qu'à communiquer ce trésor d'informations à la Commission des Cadrans Solaires ; cela lui permettra de compléter et d'actualiser son inventaire unique en France à un tel niveau et de le proposer révisé en octobre de chaque année depuis plusieurs décennies.

#### **- Participer aux inventaires de la CCS**

Vous avez avec ce guide, tous les éléments pour participer à la vie de l'inventaire des cadrans solaires.

Merci d'envoyer vos photographies et informations au "groupe inventaire de la Commission des Cadrans Solaires".

#### **Serge Grégori < [serge.gregori@orange.fr](mailto:serge.gregori@orange.fr) >**

responsable de l'inventaire des cadrans solaires

avec

## **Anne-Marie Gregori**

**Didier Baret** pour les cadrans étrangers

## **III - Rappel des outils présentés**

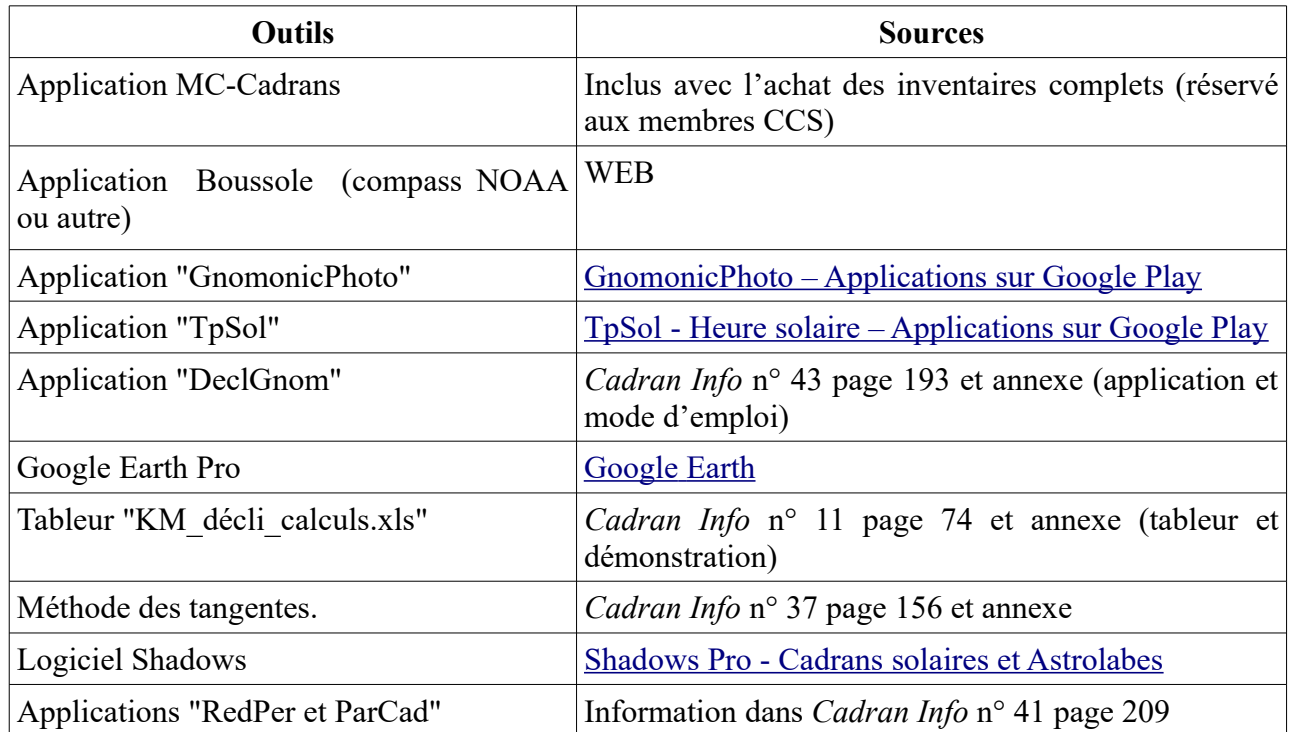

 **■**